## **Chapter 1: Installing Wireshark**

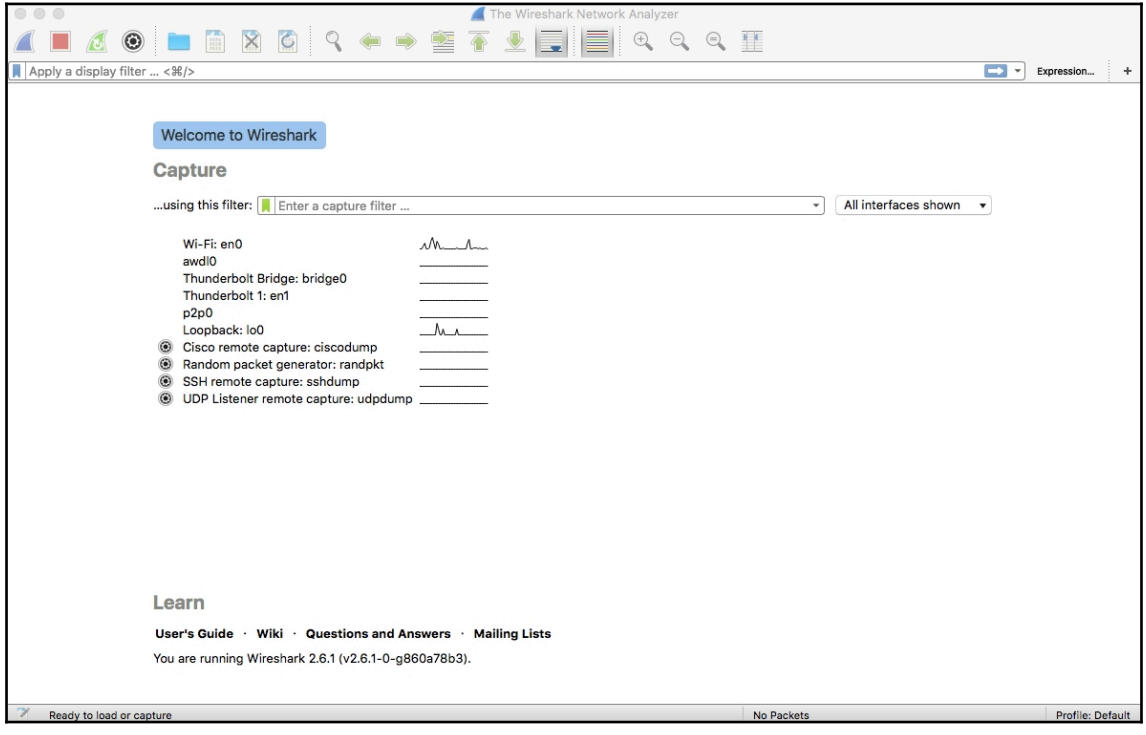

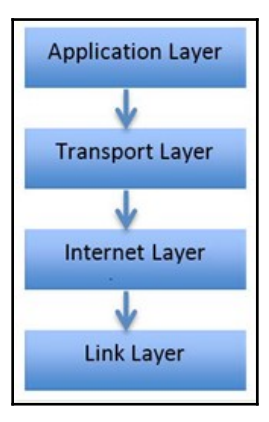

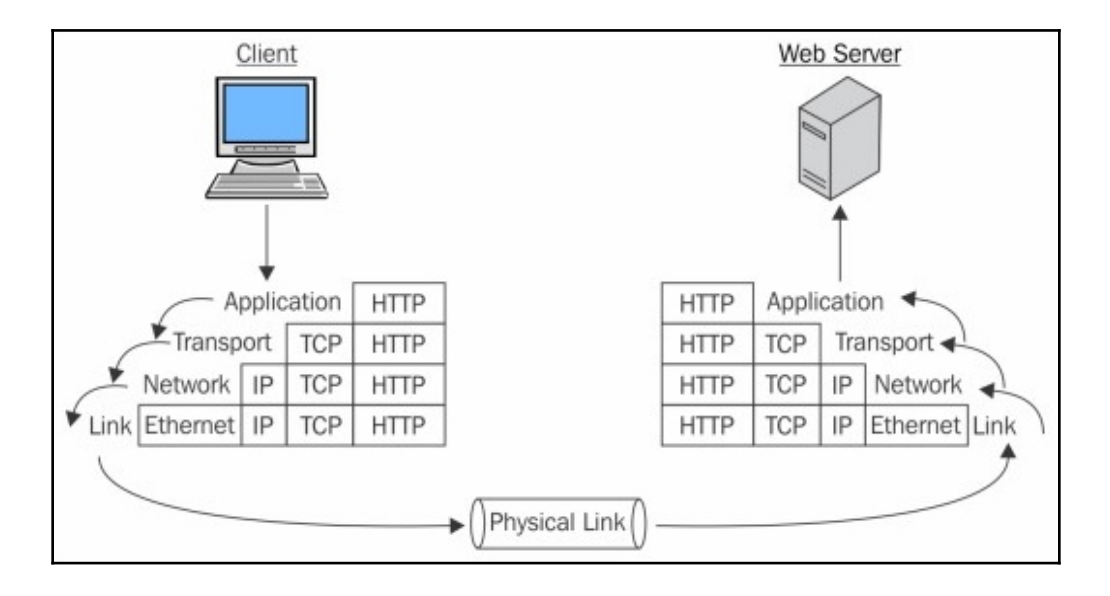

### **Chapter 2: Introduction to Wireshark and Packet Analys is**

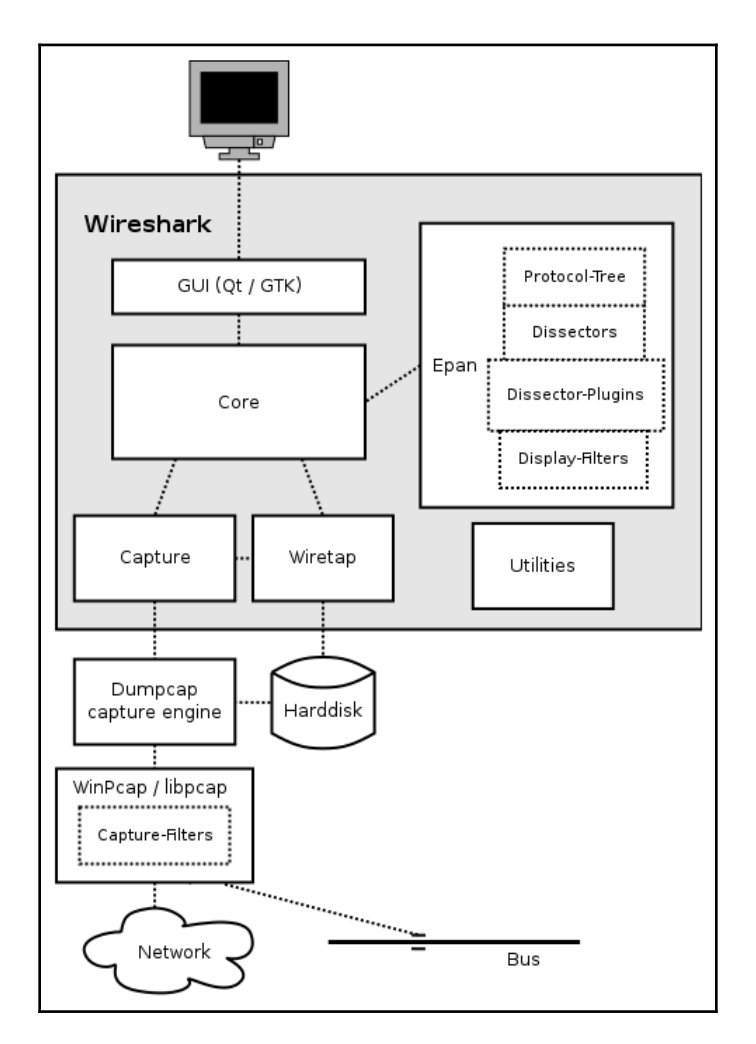

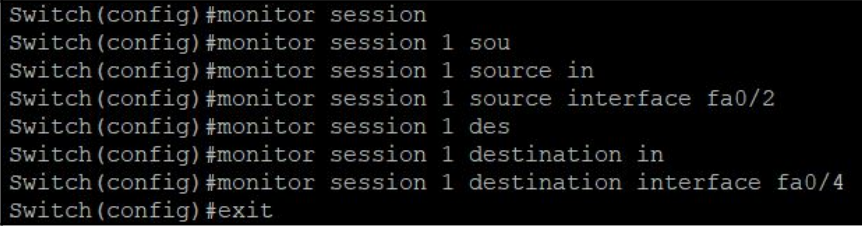

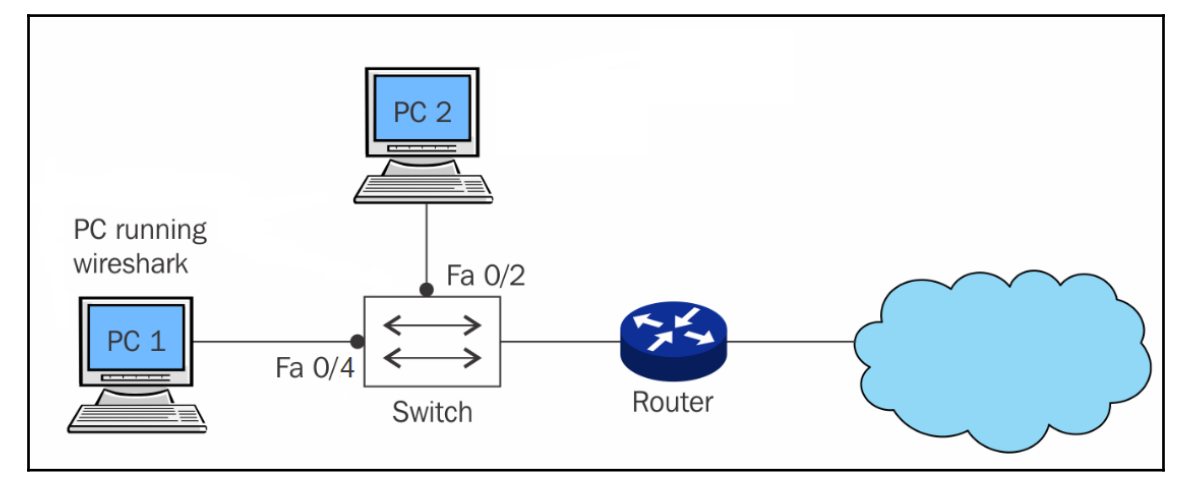

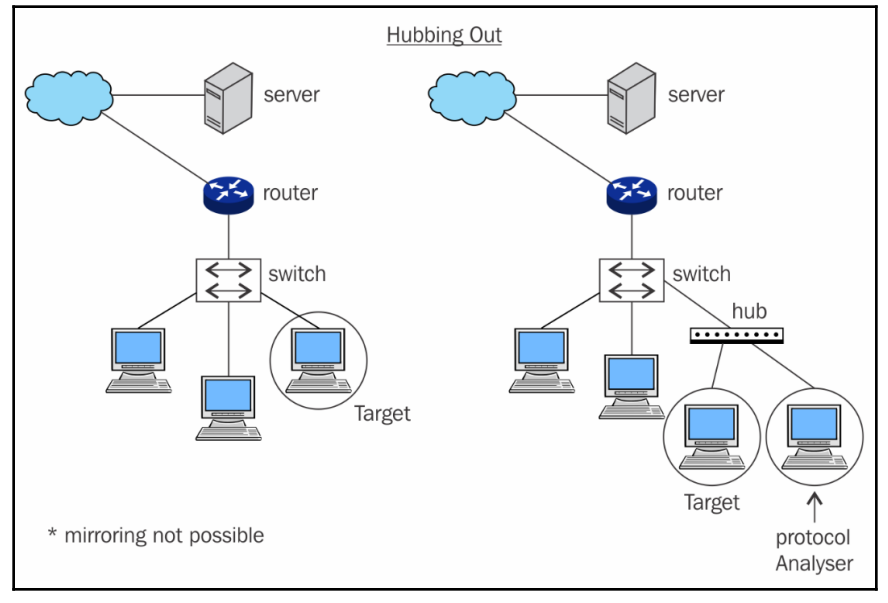

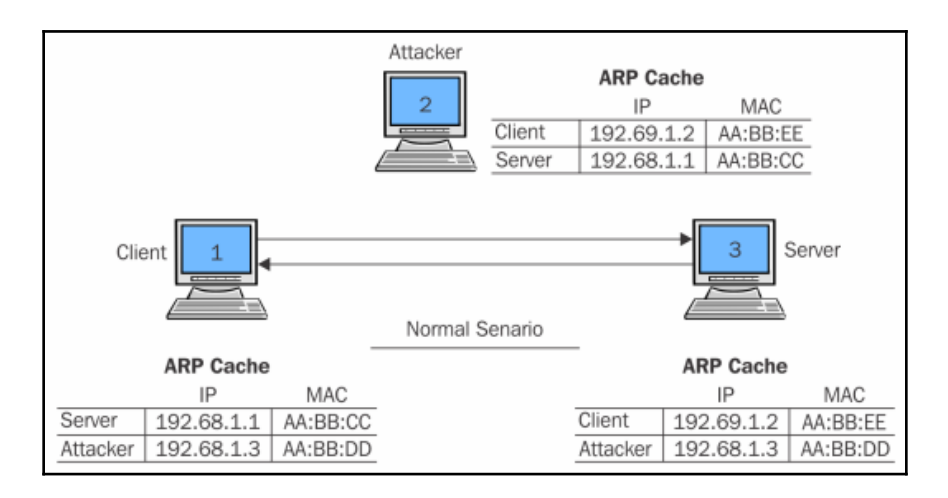

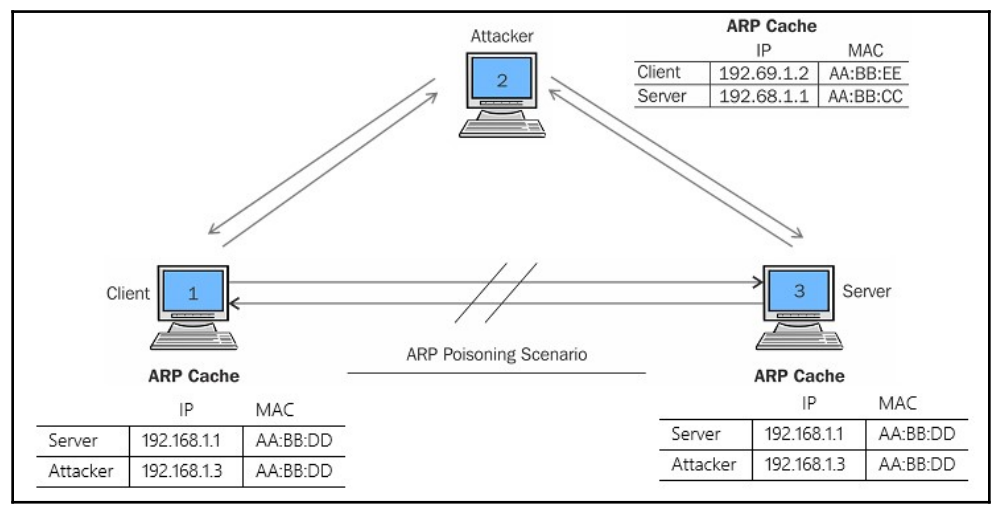

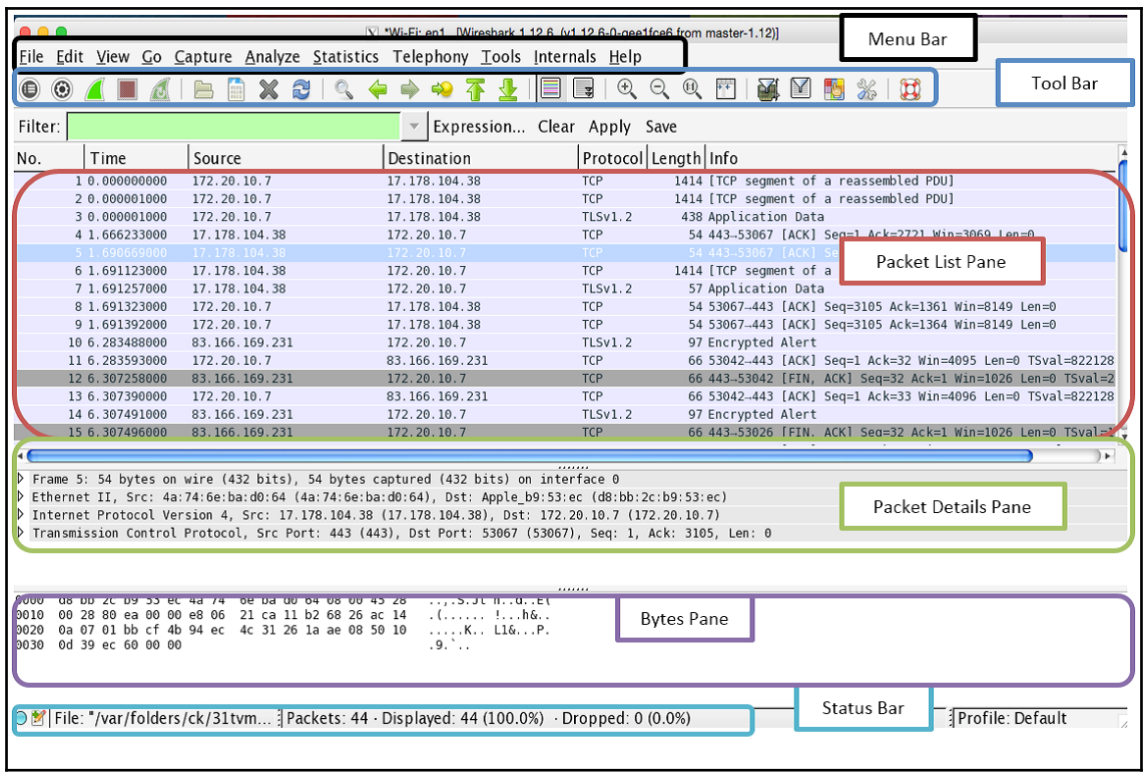

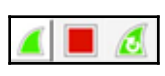

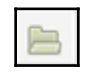

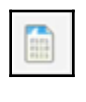

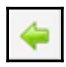

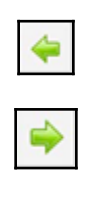

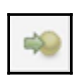

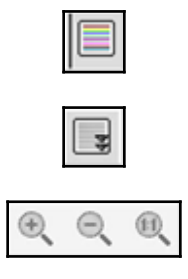

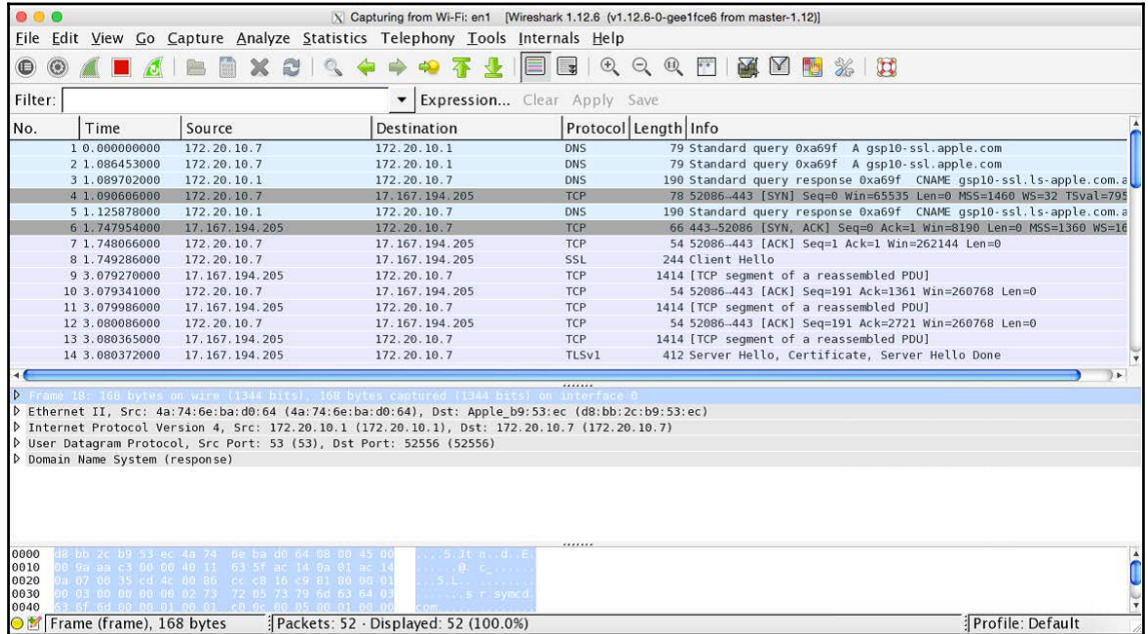

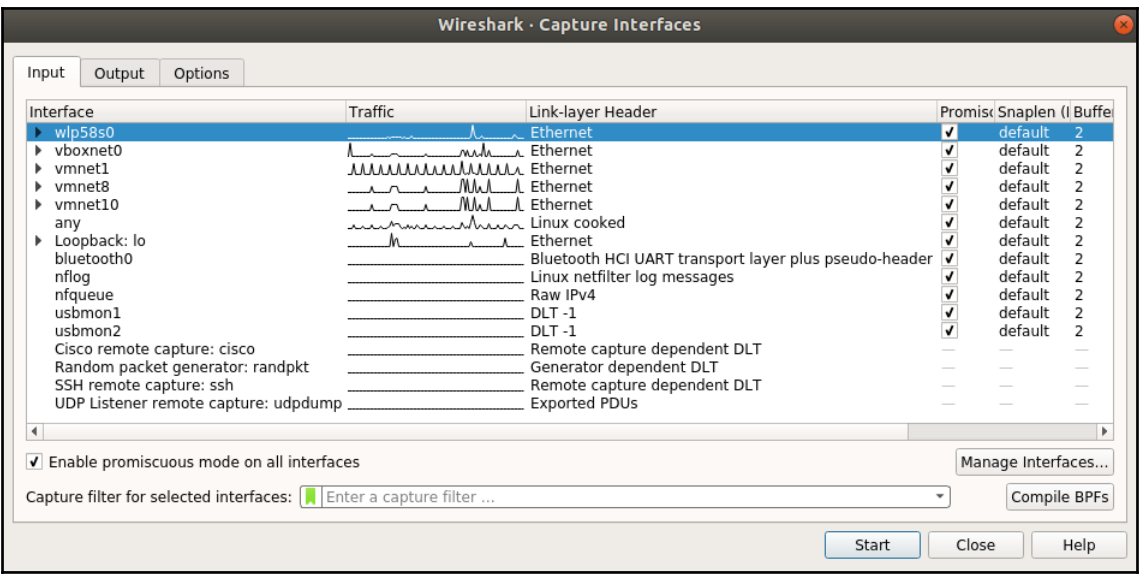

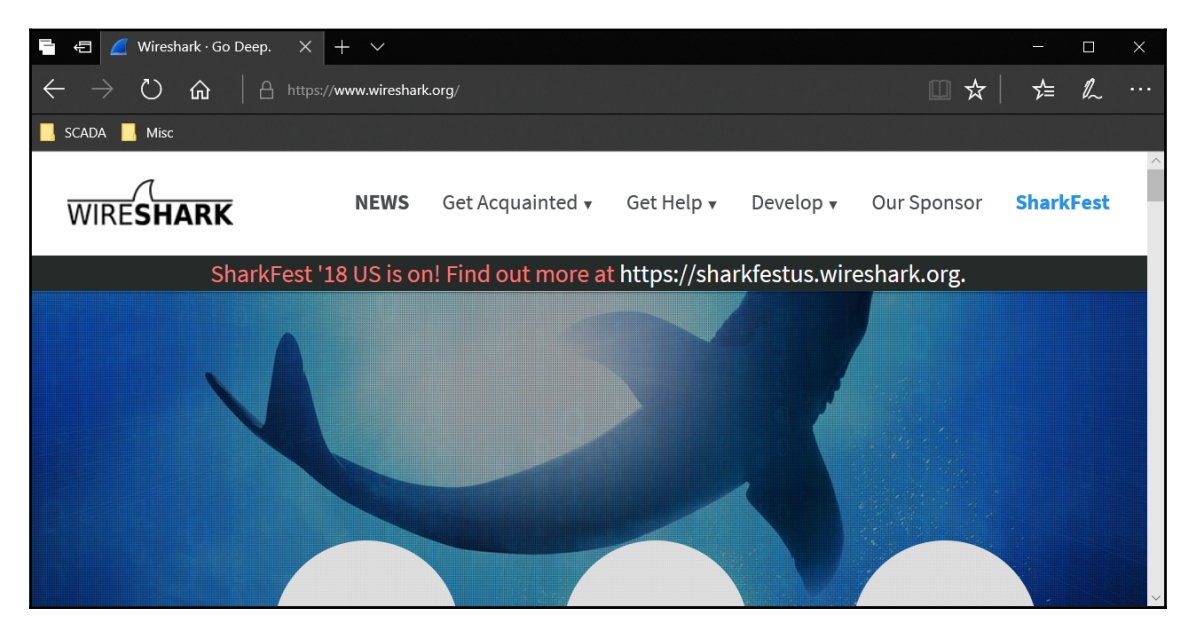

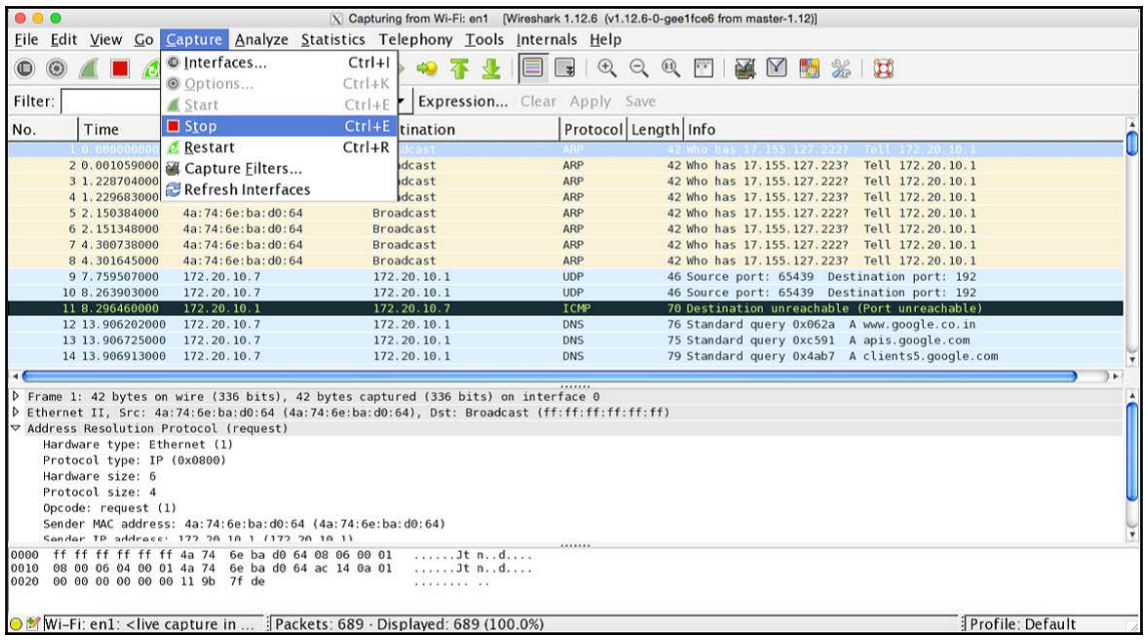

### **Chapter 3: Filtering Our Way in Wireshark**

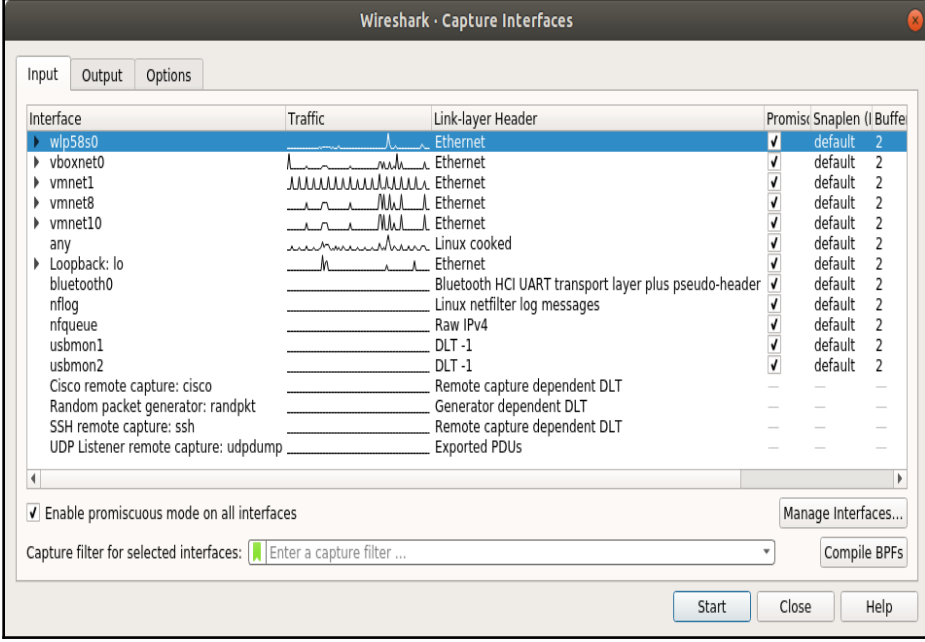

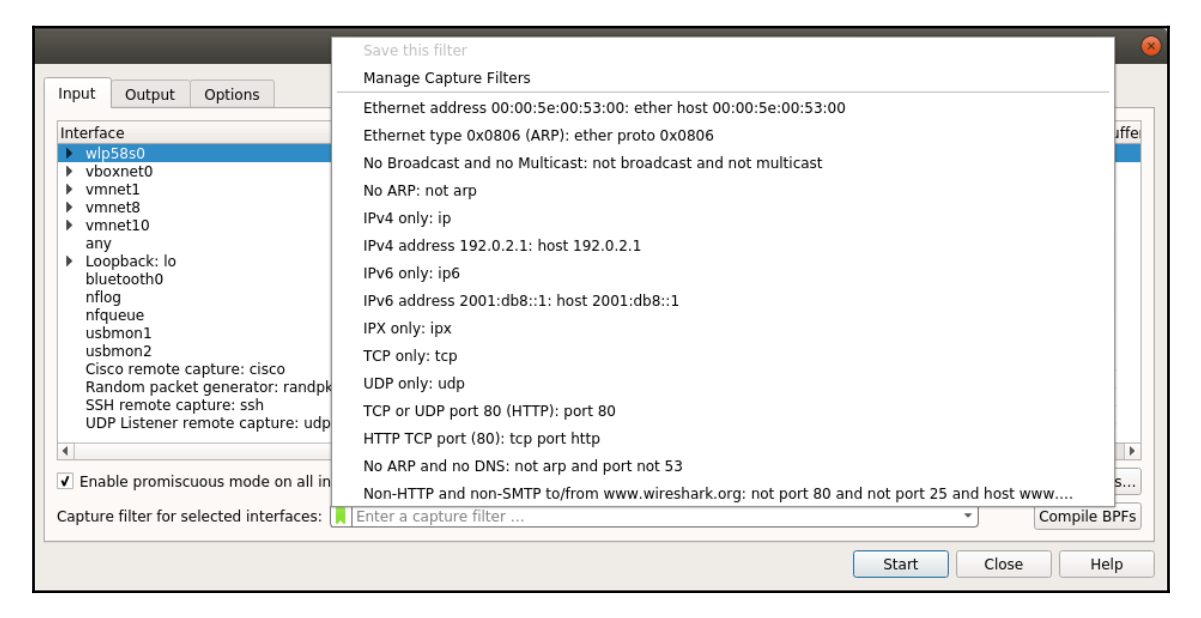

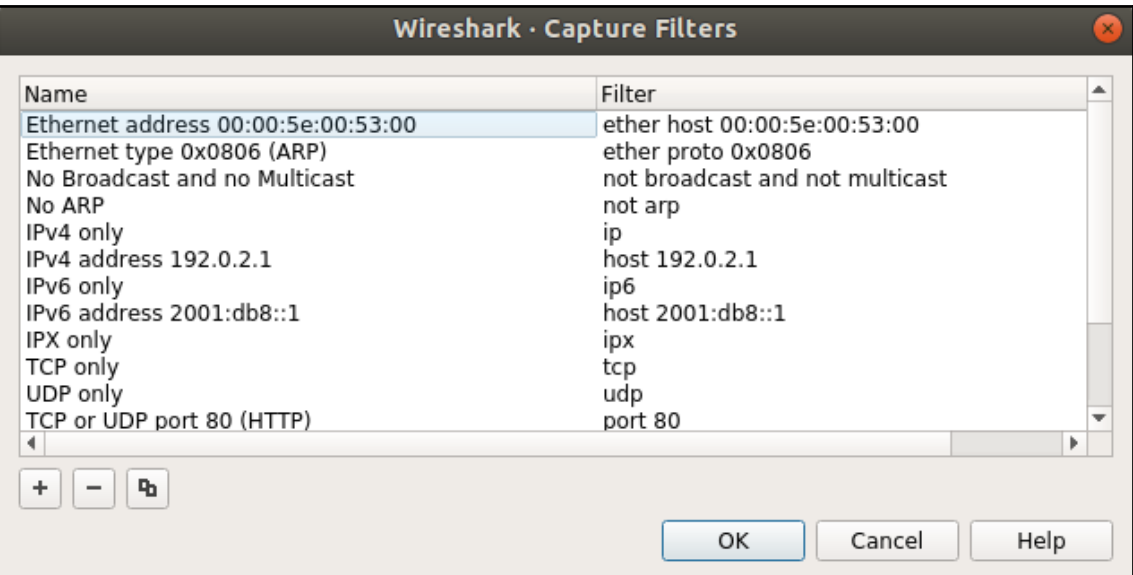

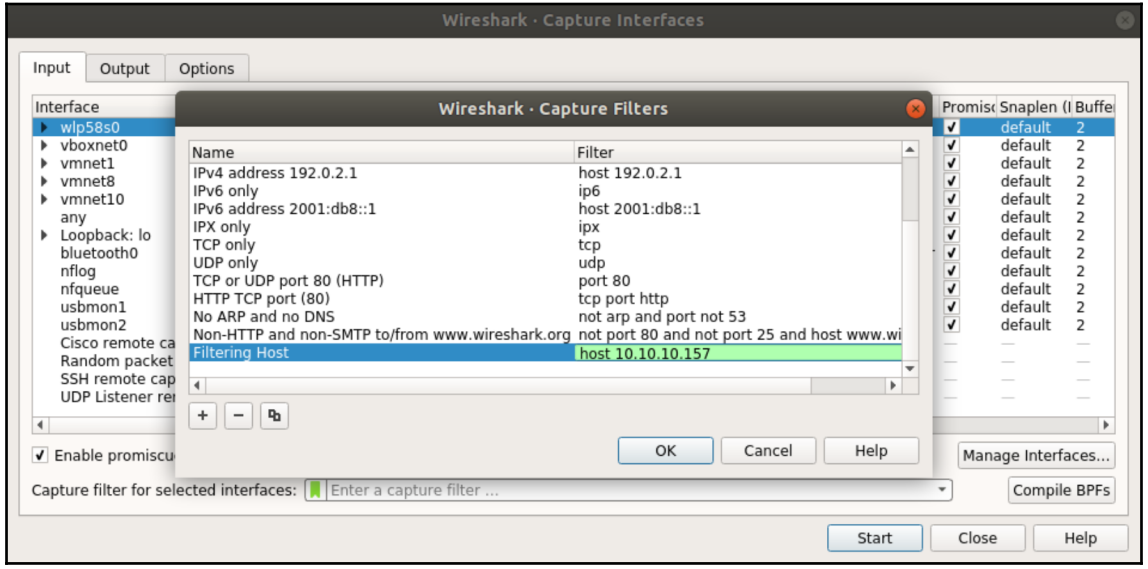

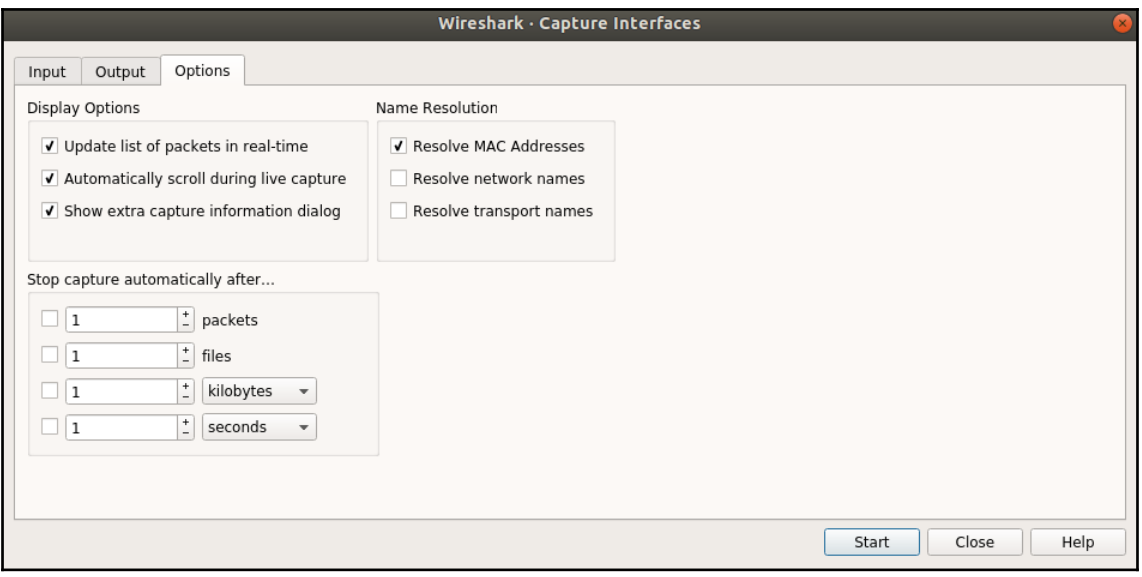

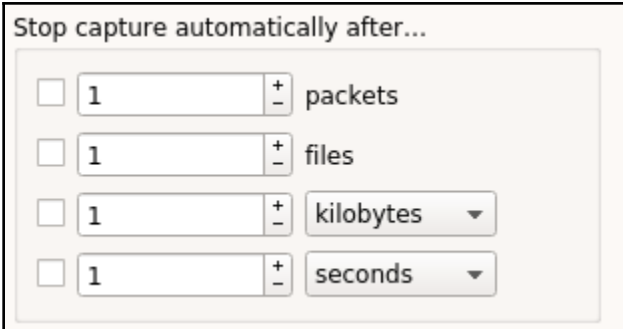

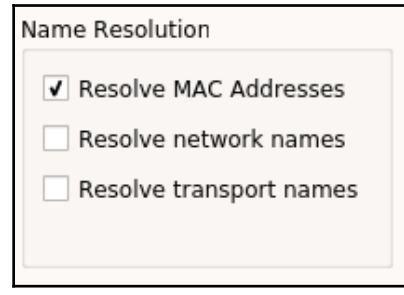

#### **Display Options**

- Update list of packets in real-time
- √ Automatically scroll during live capture
- √ Show extra capture information dialog

Apply a display filter ... < Ctrl-/>

 $\overline{\phantom{a}}$ Expression... ÷

÷

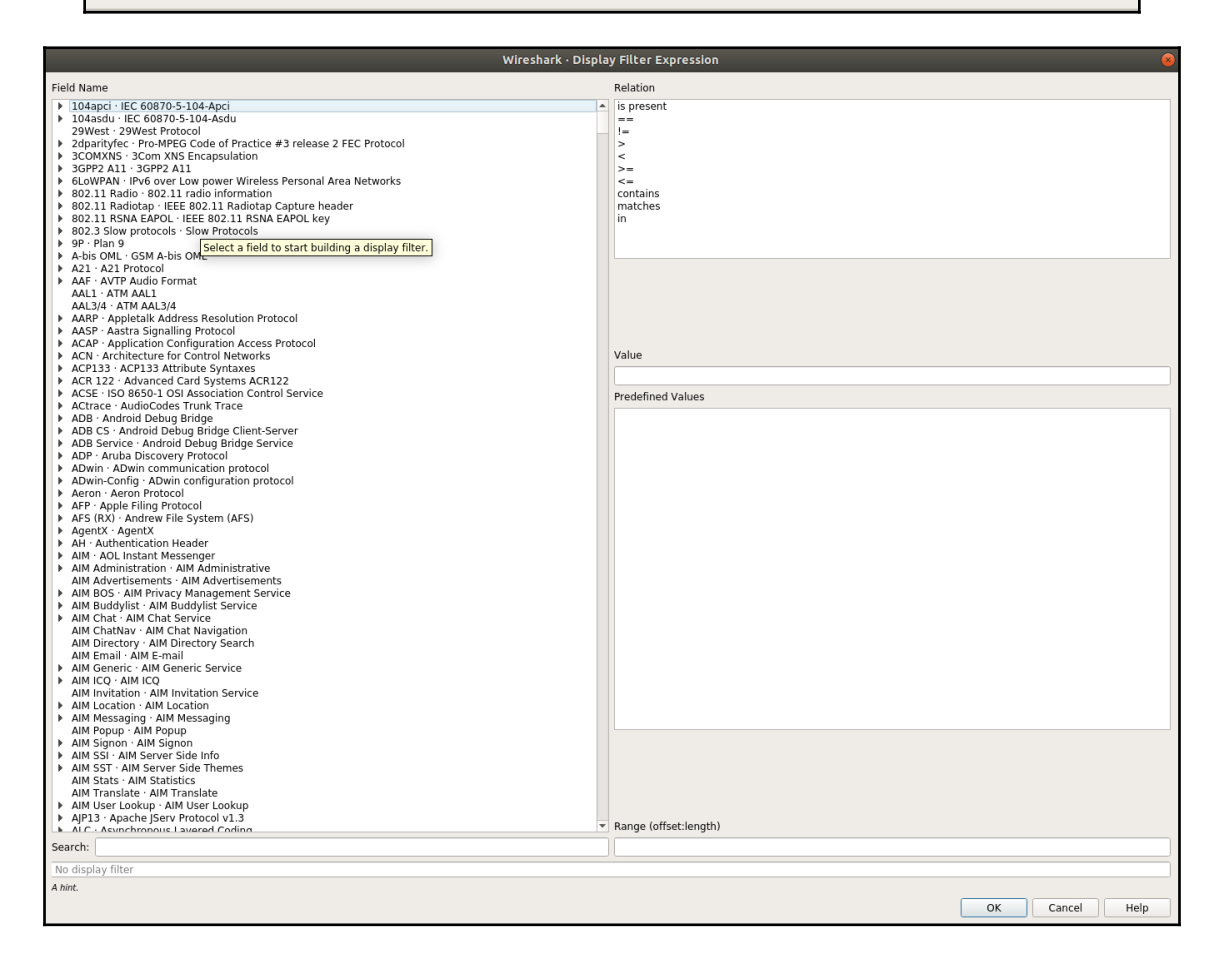

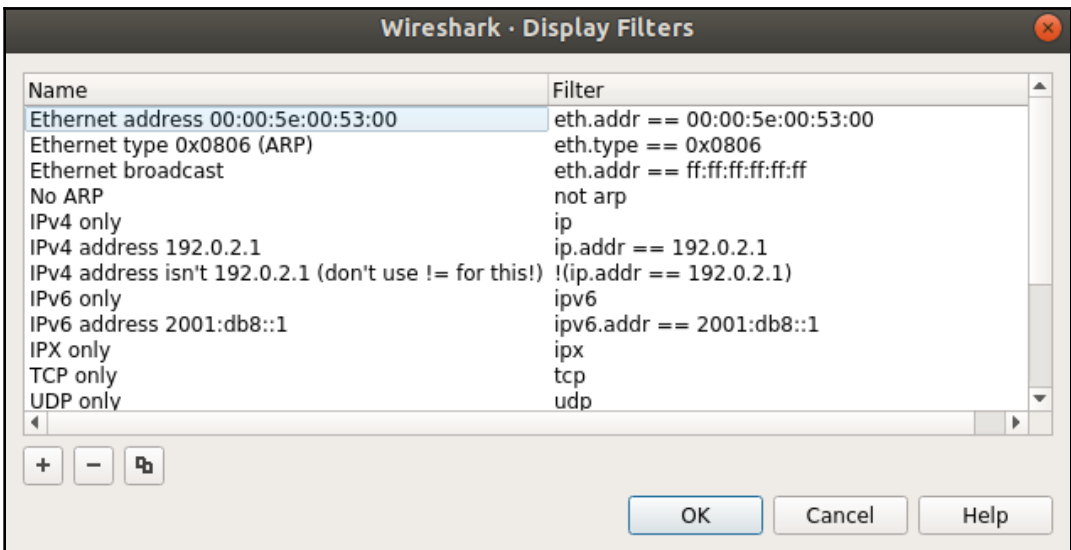

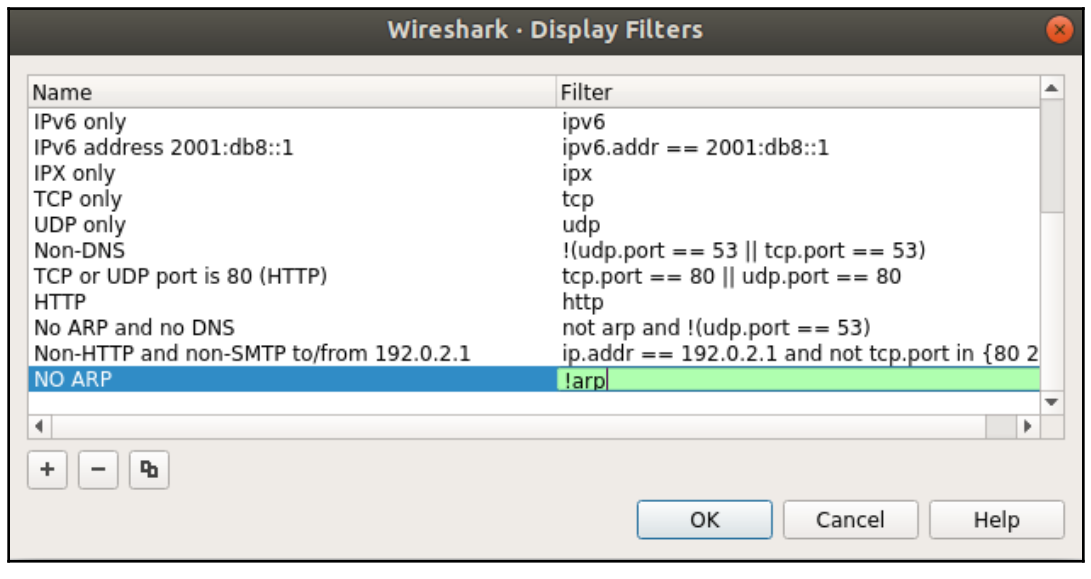

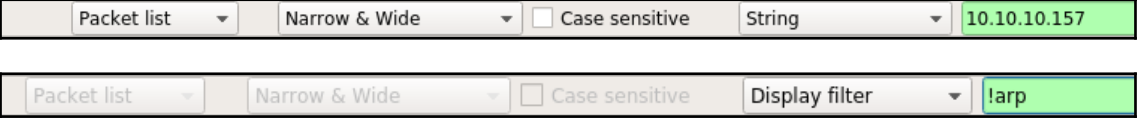

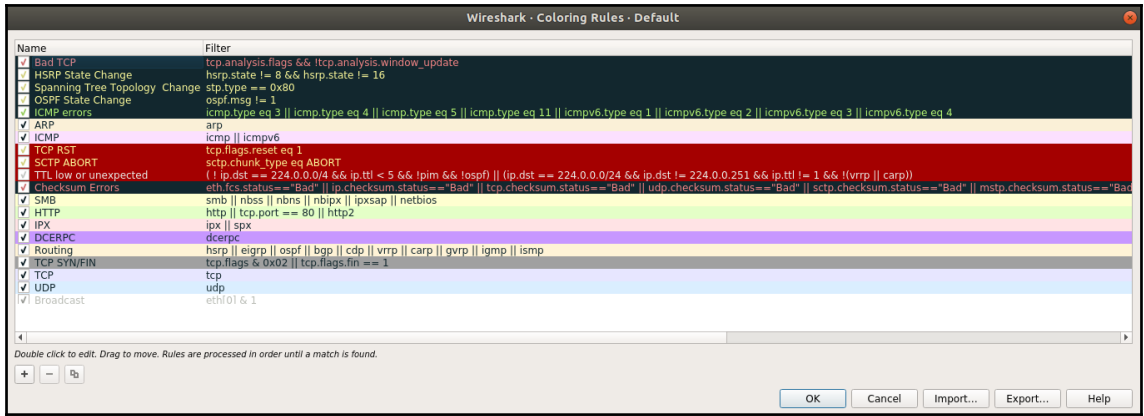

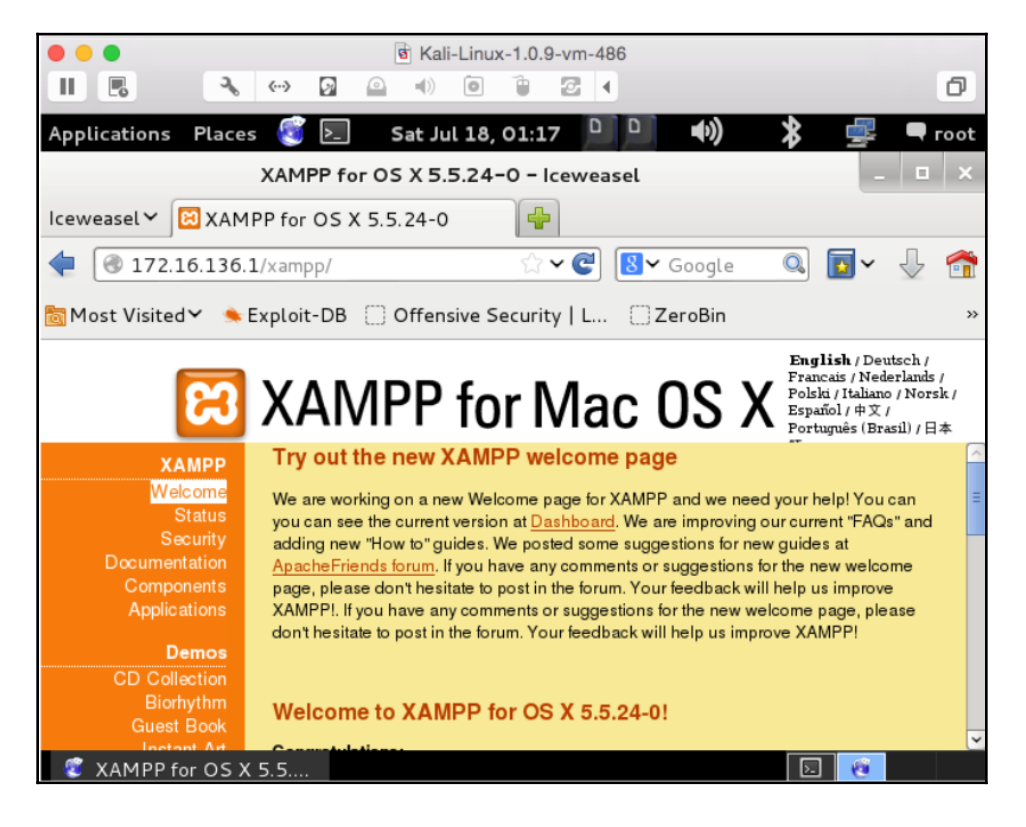

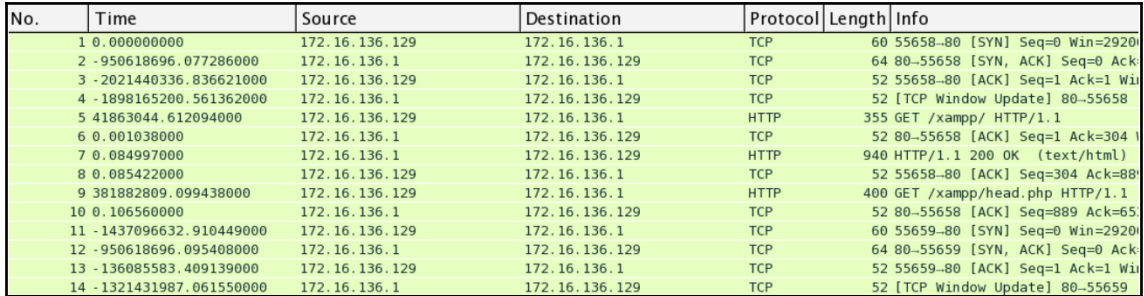

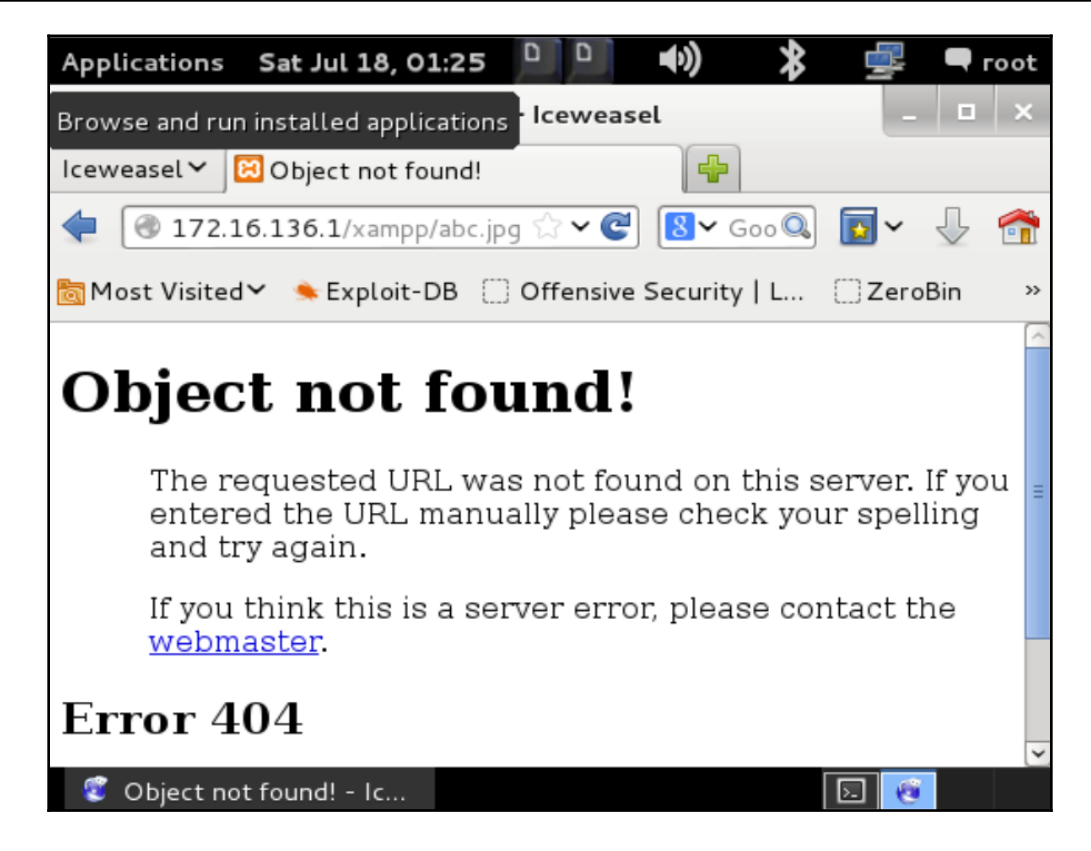

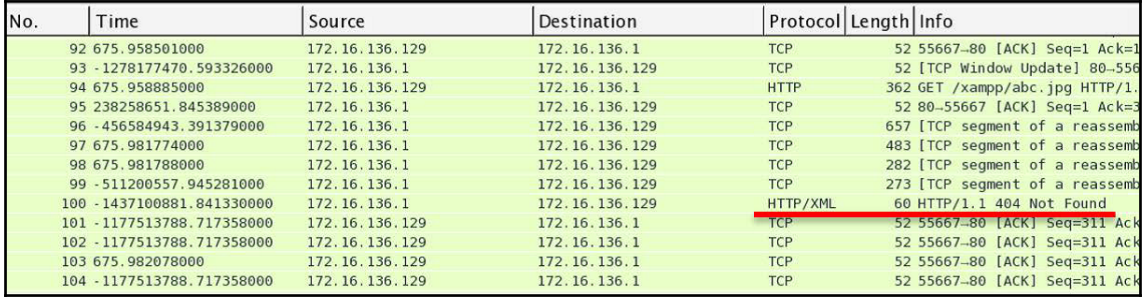

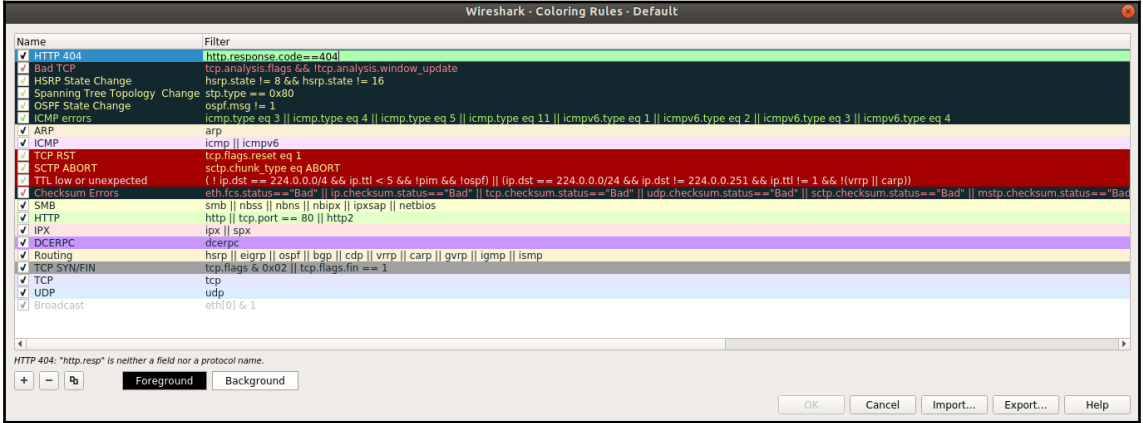

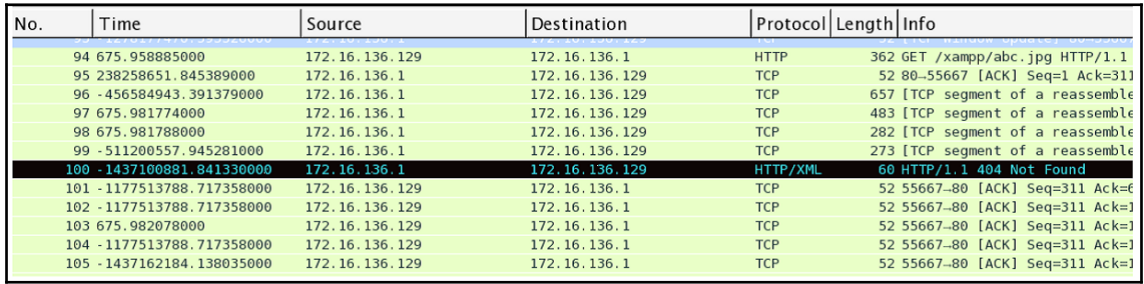

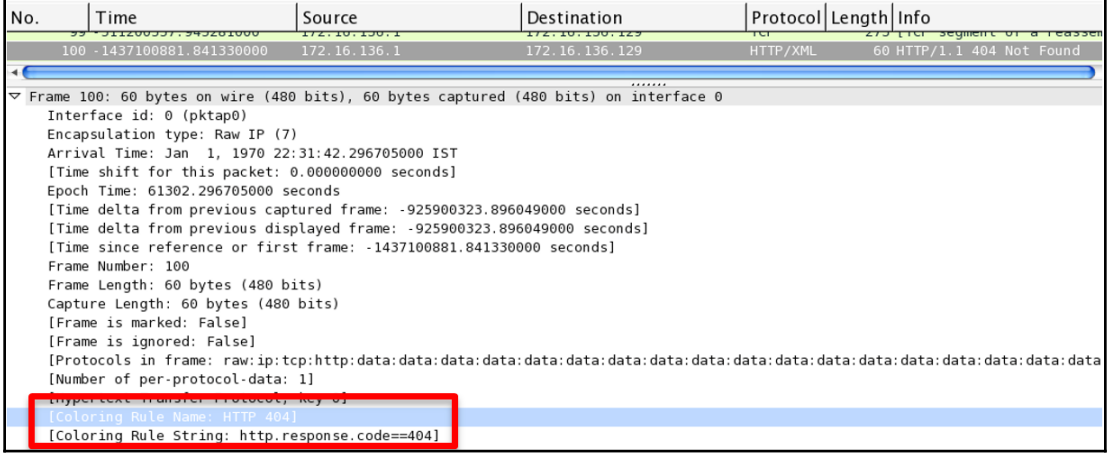

Profile: Default

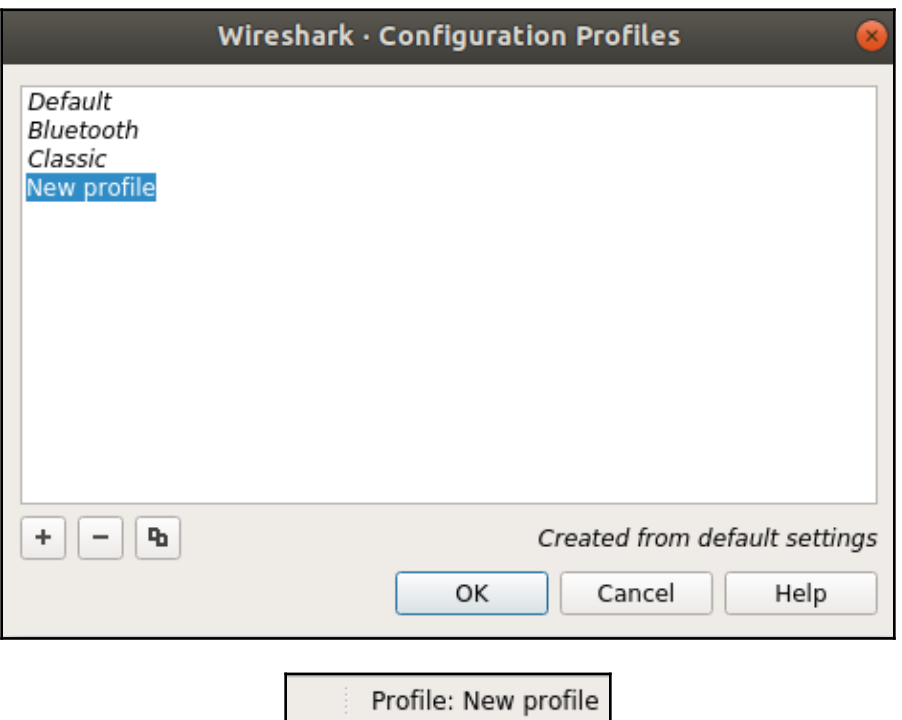

### **Chapter 4: Analyzing Application Layer Protocols**

P Frame 9: 74 bytes on wire (592 bits), 74 bytes captured (592 bits) on interface 0 D Ethernet II, Src: Apple\_b9:53:ec (d8:bb:2c:b9:53:ec), Dst: Zte\_07:73:6c (d0:5b:a8:07:73:6c) D Internet Protocol Version 4, Src: 192.168.1.103 (192.168.1.103), Dst: 192.168.1.1 (192.168.1.1) D User Datagram Protocol, Src Port: 65382 (65382), Dst Port: 53 (53)  $\sqrt{ }$  Doma [Response In: 10] Transaction ID: 0x2b4a ▷ Flags: 0x0100 Standard query Questions: 1 Answer RRs: 0 Authority RRs: 0 Additional RRs: 0  $\triangledown$  Queries  $\triangledown$  www.google.com: type A, class IN Name: www.google.com [Name Length: 14] [Label Count: 3] Type: A (Host Address) (1) Class: IN (0x0001)

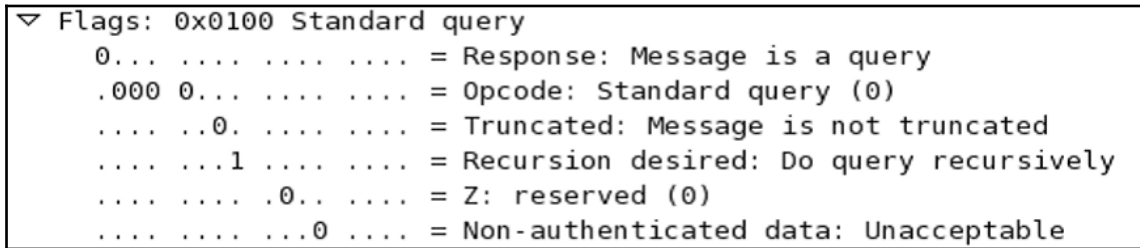

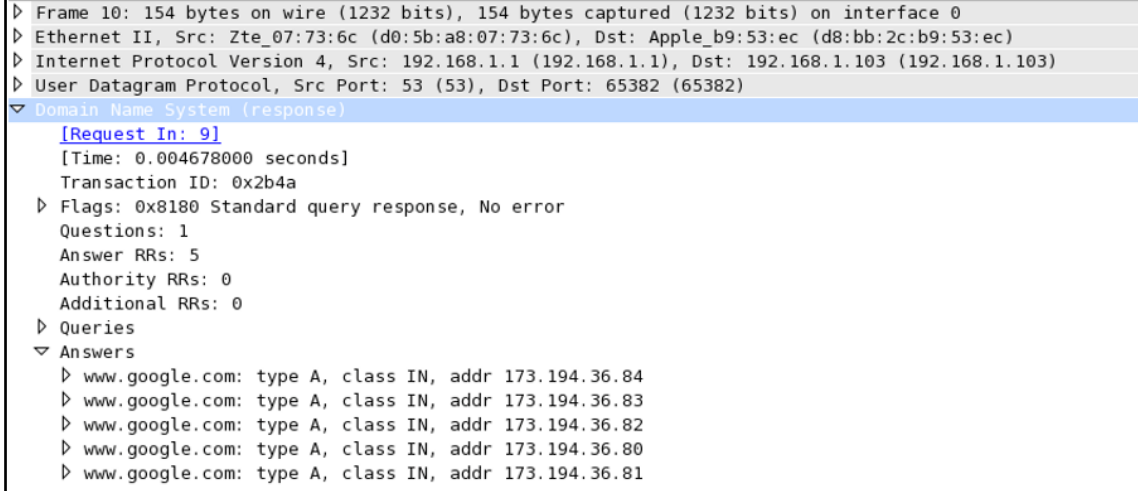

```
\triangledown Answers
  ▽ www.google.com: type A, class IN, addr 173.194.36.84
       Name: www.google.com
       Type: A (Host Address) (1)
       Class: IN (0x0001)
       Time to live: 13
       Data length: 4
       Address: 173.194.36.84 (173.194.36.84)
```
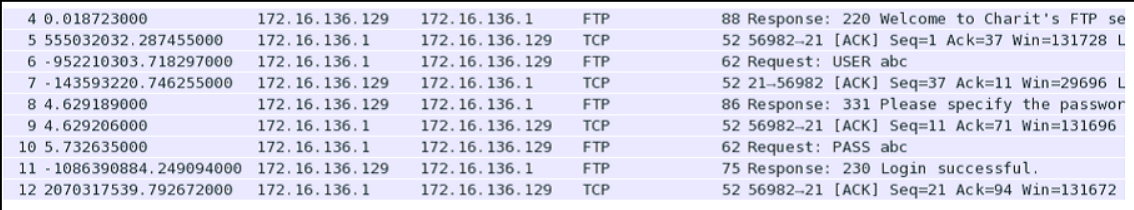

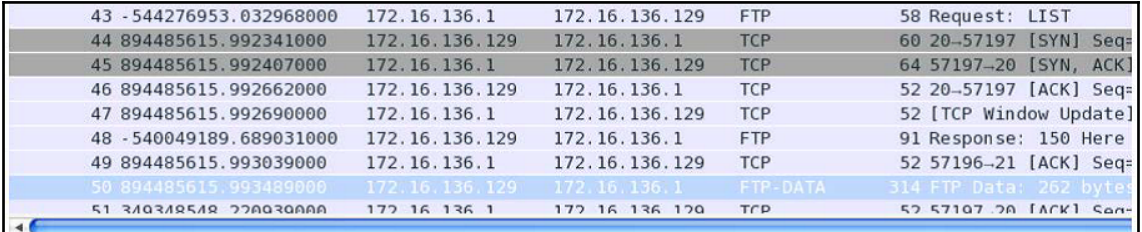

P Frame 50: 314 bytes on wire (2512 bits), 314 bytes captured (2512 bits) on interface 0

D Raw packet data

D Internet Protocol Version 4, Src: 172.16.136.129 (172.16.136.129), Dst: 172.16.136.1 (172.16.136.1)

.......

P Transmission Control Protocol, Src Port: 20 (20), Dst Port: 57197 (57197), Seq: 1, Ack: 1, Len: 262  $10$ 

FTP Data (drwxr-xr-x 2 1001 1002 4096 Aug 03 00:45 Desktop\r\n-rw-r--r--

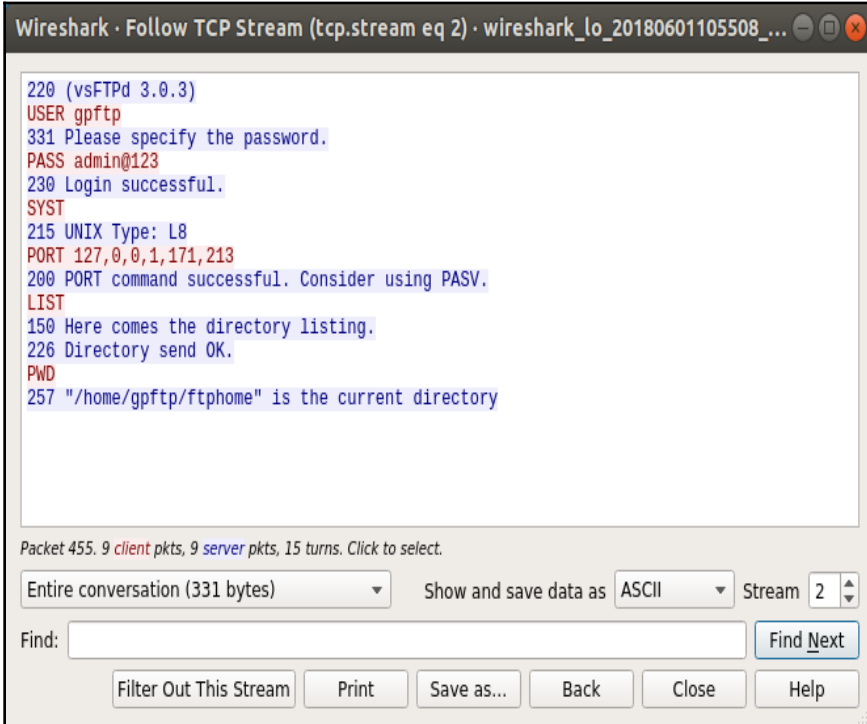

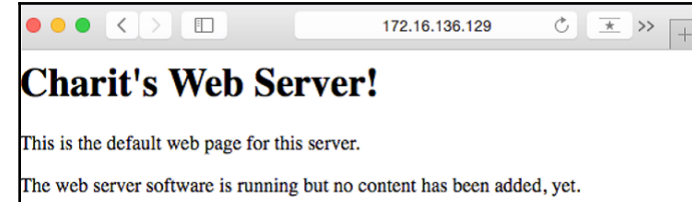

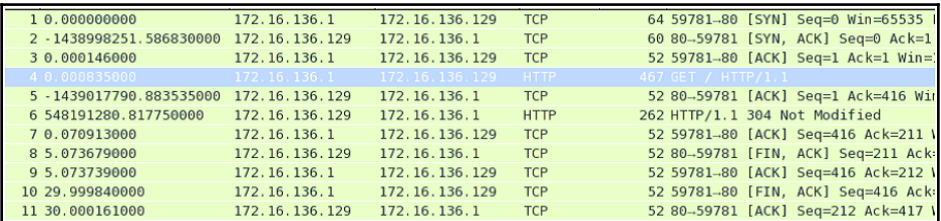

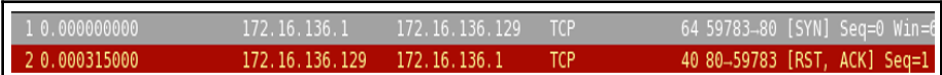

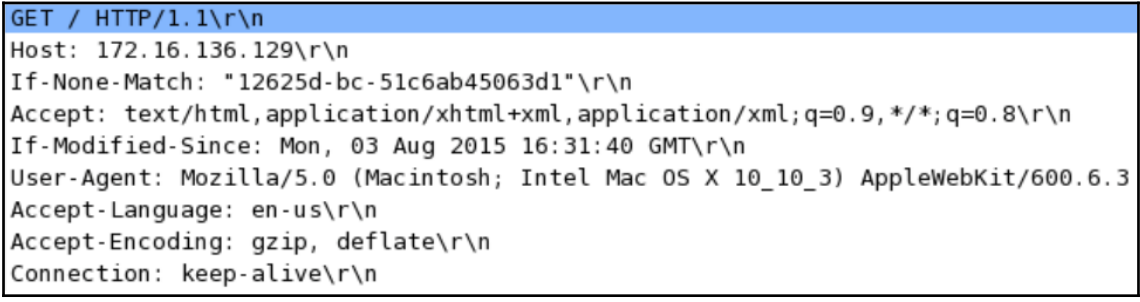

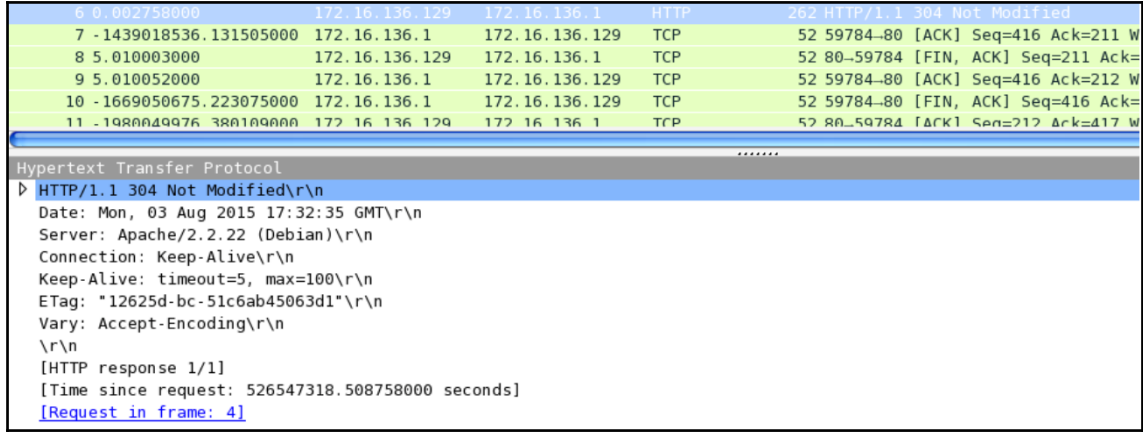

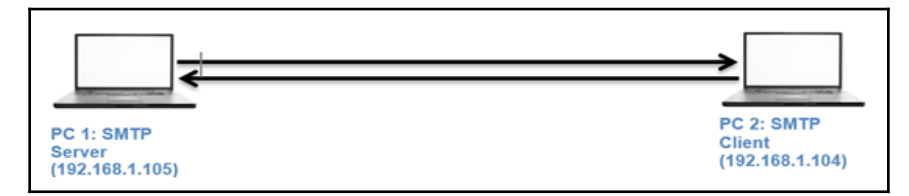

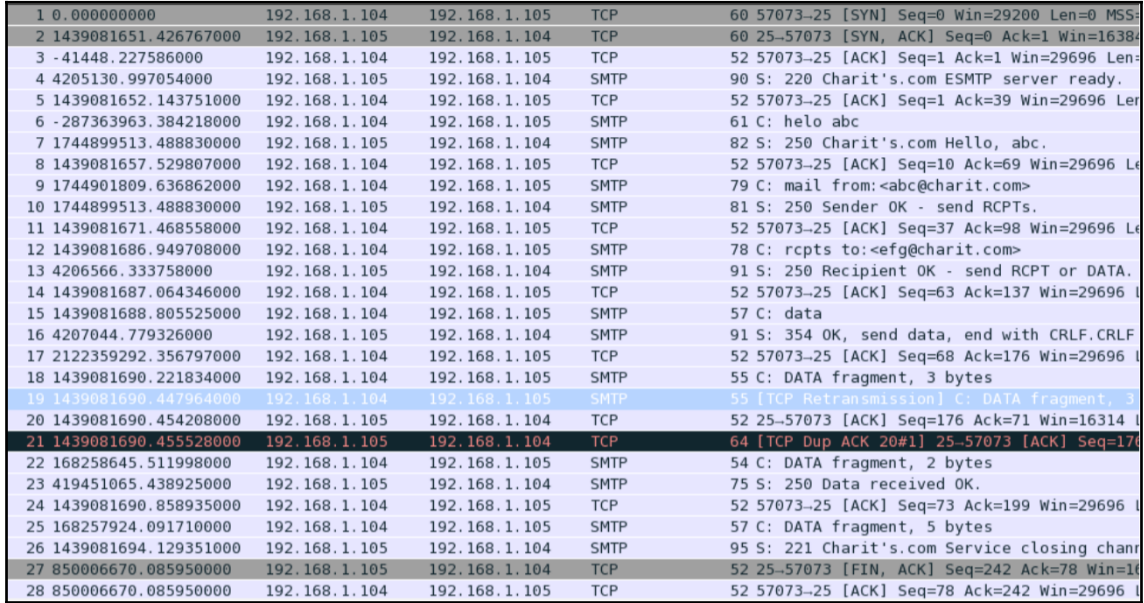

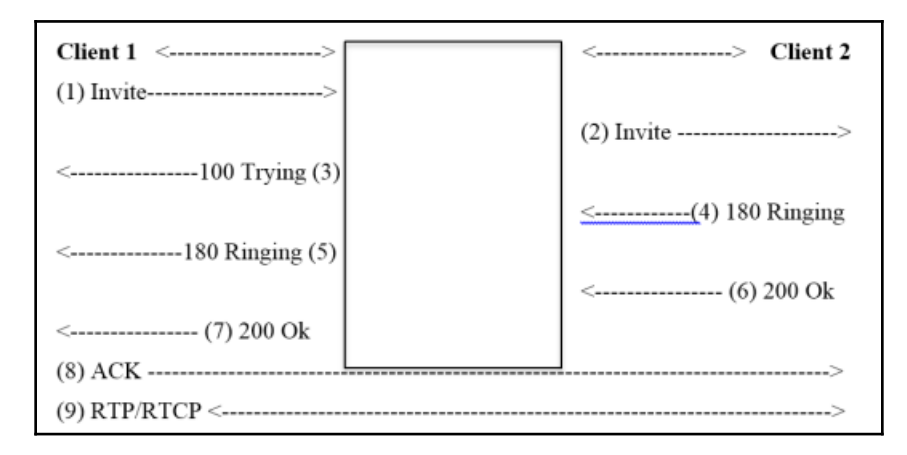

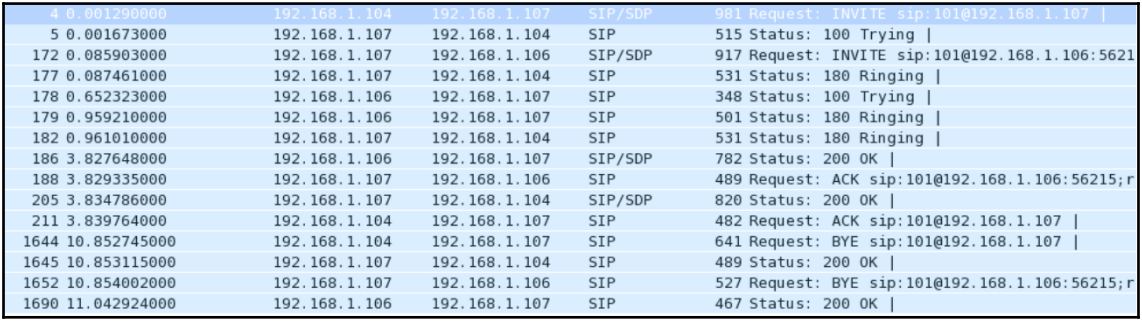

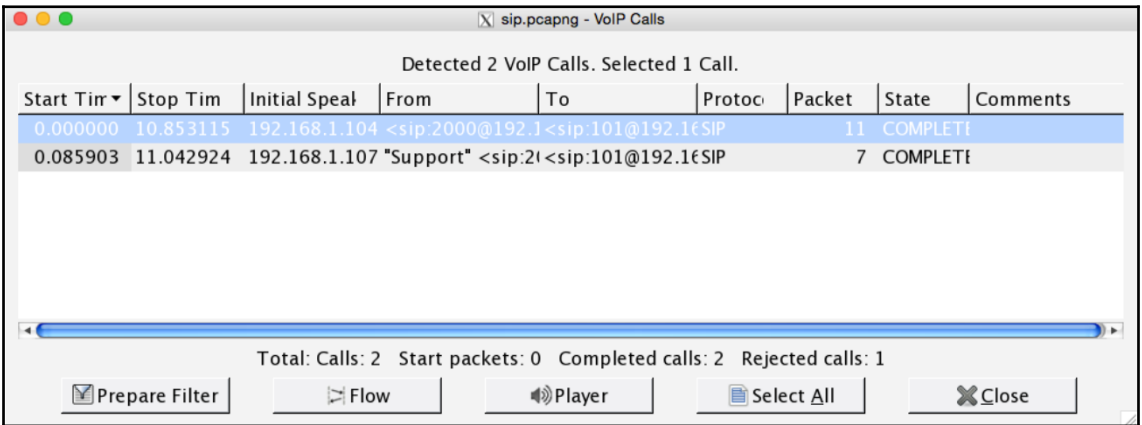

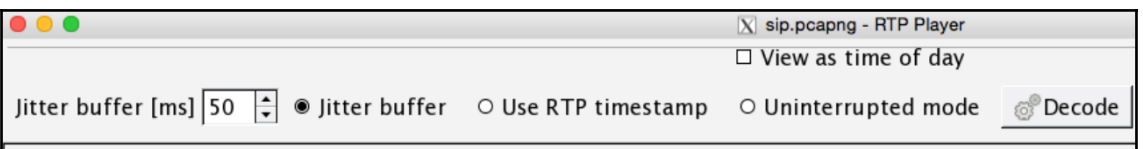

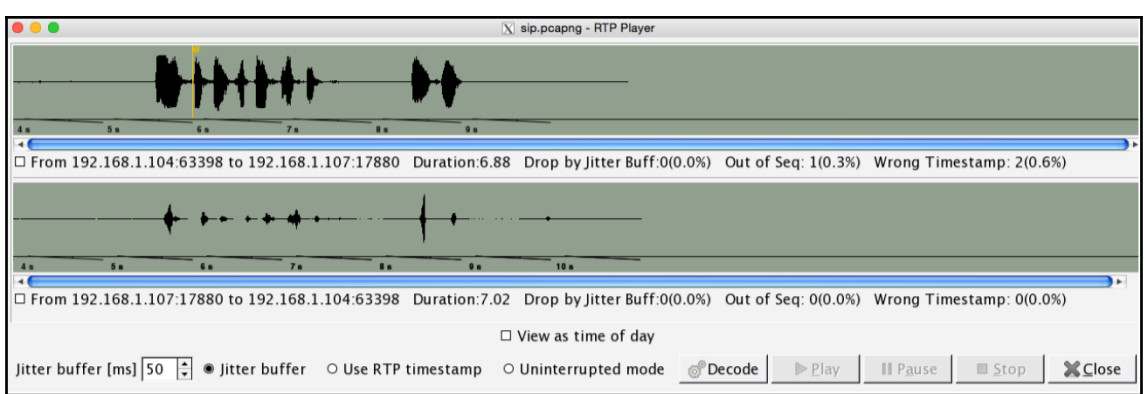

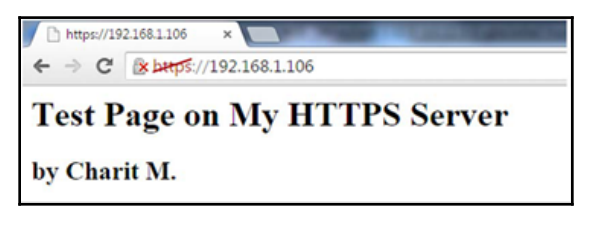

# |CLIENT\_RANDOM 17999a56ea29e69bcb242b441b1b519e<br>|Ob3b16e79b9a46bfdcb280fd4eb027e1786e3766c7313f<br>|1117b14

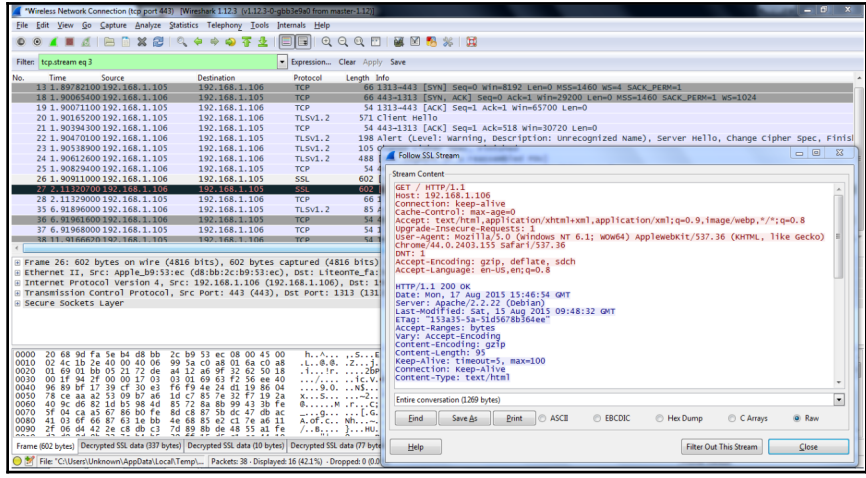

### **Chapter 5: Analyzing the Transport Layer Protocols TC P/UDP**

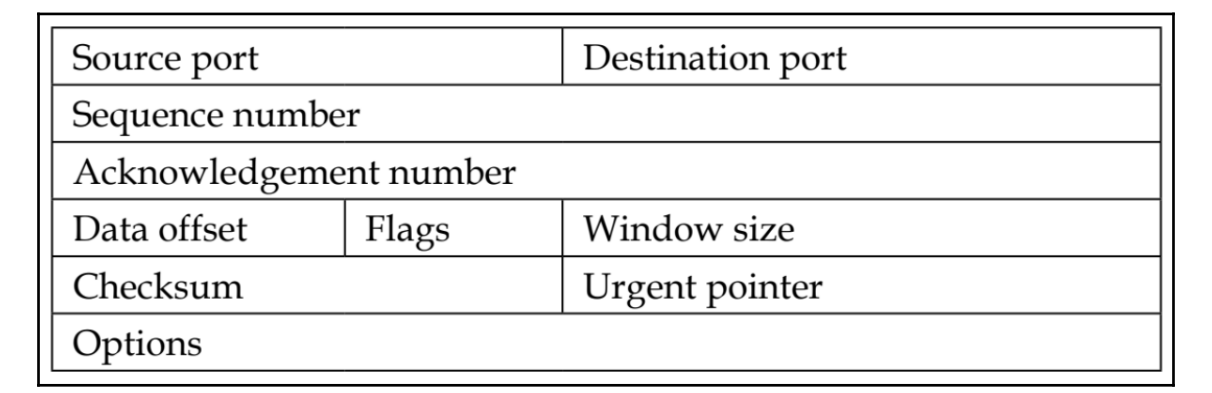

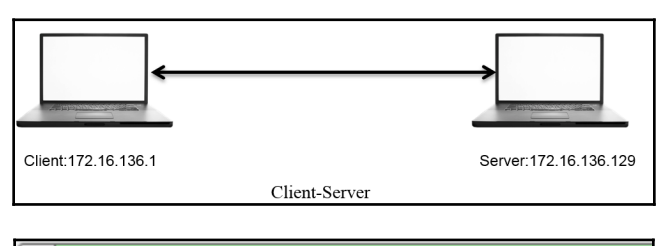

ip.addr = = 172.16.136.129 and ip.addr = = 172.16.136.1

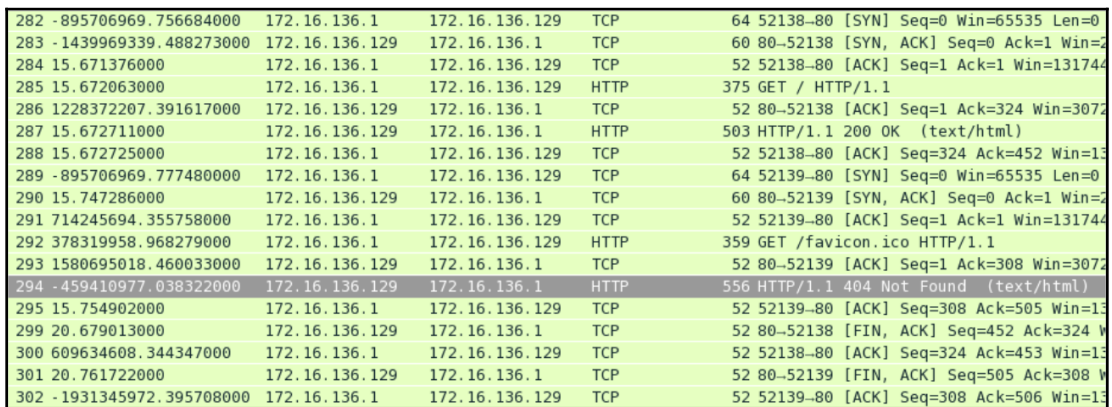

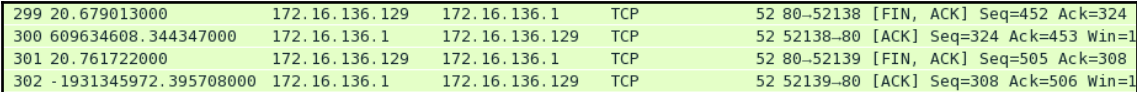

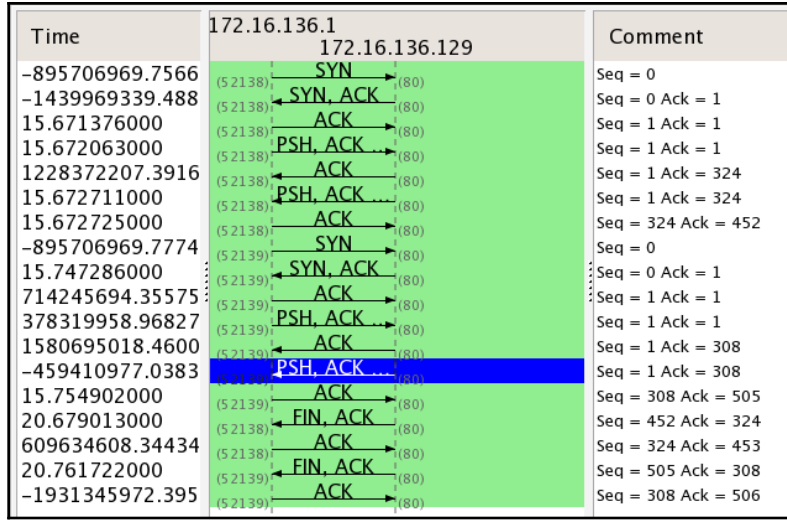

P Frame 285: 375 bytes on wire (3000 bits), 375 bytes captured (3000 bits) on interface 0  $\triangleright$  Raw packet data P Internet Protocol Version 4, Src: 172.16.136.1 (172.16.136.1), Dst: 172.16.136.129 (172.16.136.129) ▽ Transmission Control Protocol, Src Port: 52138 (52138), Dst Port: 80 (80), Seq: 1, Ack: 1, Len: 323 Source Port: 52138 (52138) Destination Port: 80 (80) [Stream index: 7] [TCP Segment Len: 323] Sequence number: 1 (relative sequence number) [Next sequence number: 324 (relative sequence number)]

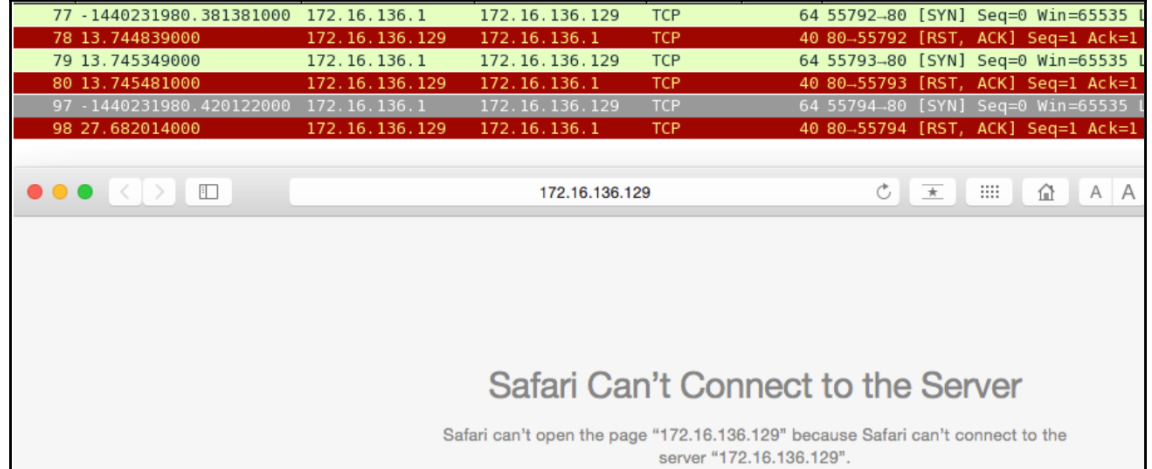

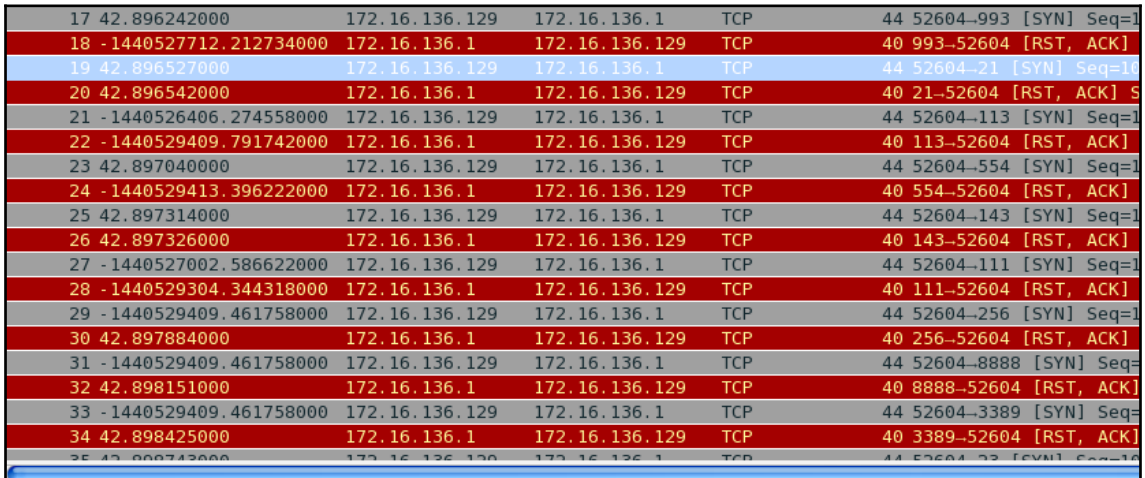

.......<br>Frame 19: 44 bytes on wire (352 bits), 44 bytes captured (352 bits) on interface 0 Raw packet data

Internet Protocol Version 4, Src: 172.16.136.129 (172.16.136.129), Dst: 172.16.136.1 (172.16.136.1) Transmission Control Protocol, Src Port: 52604 (52604), Dst Port: 21 (21), Seq: 1024978624, Len: 0 Source Port: 52604 (52604)

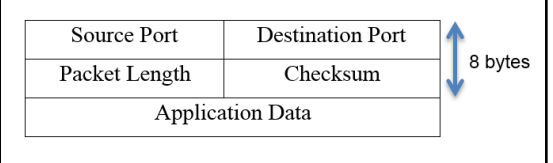

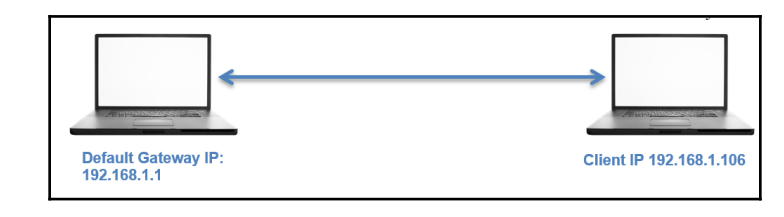

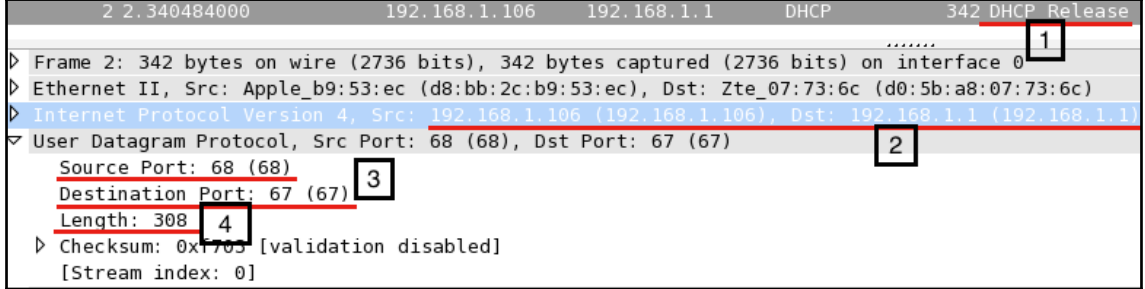

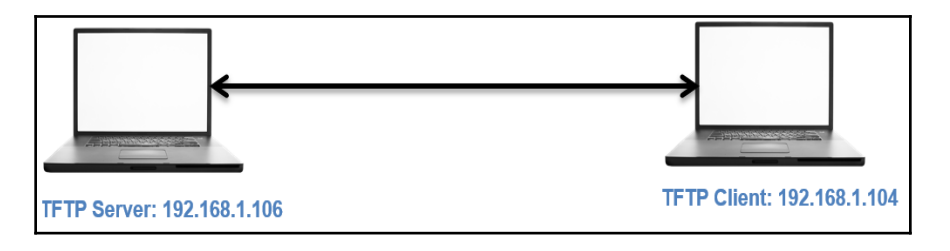

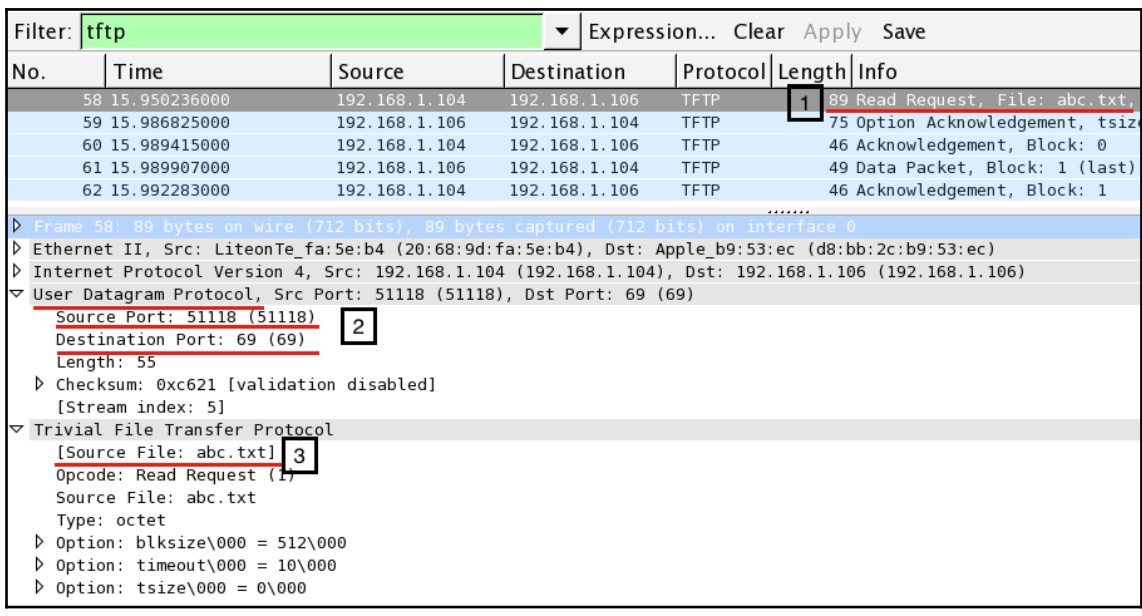

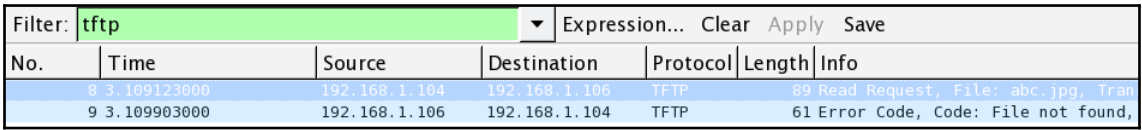

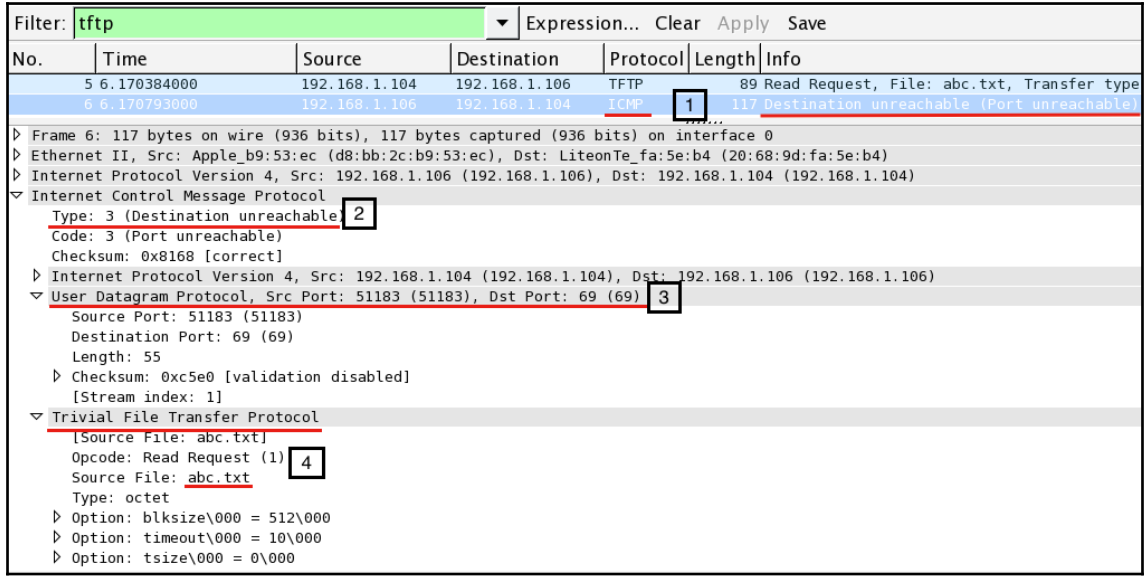

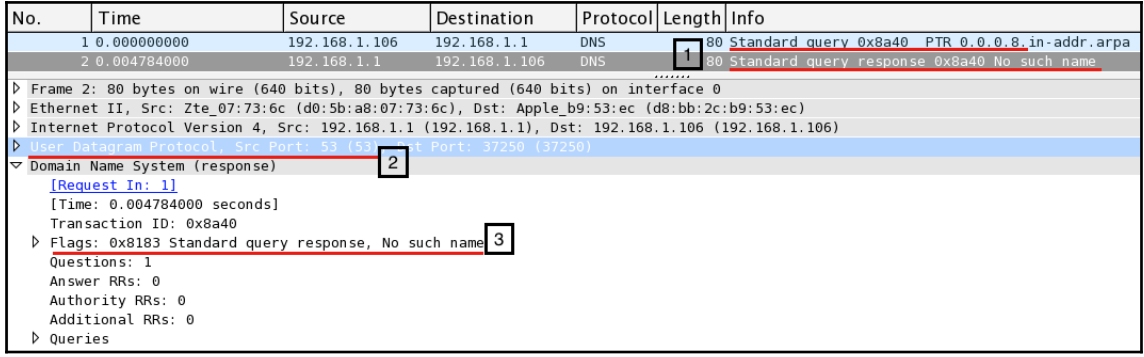

#### **Chapter 6: Network Security Packet Analysis**

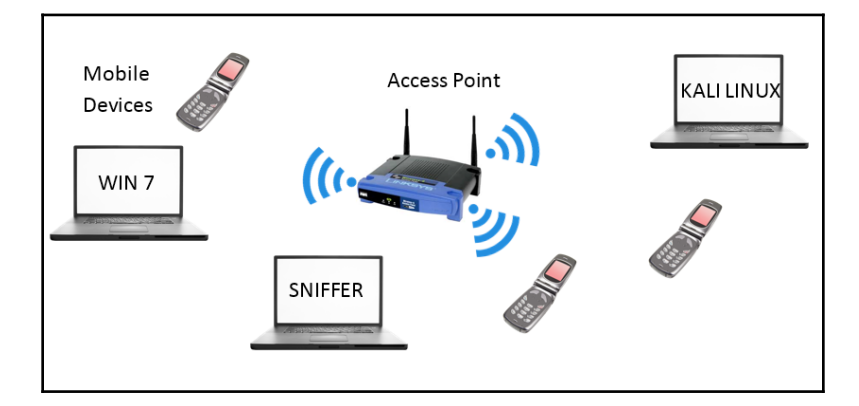

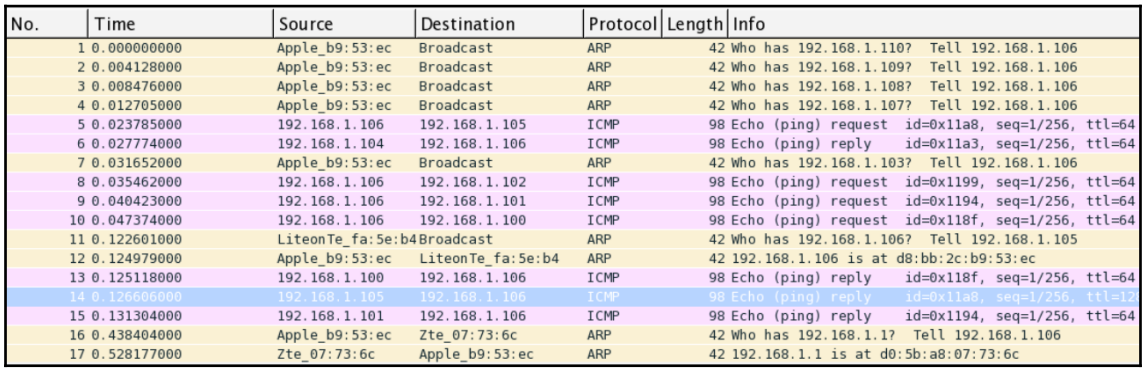

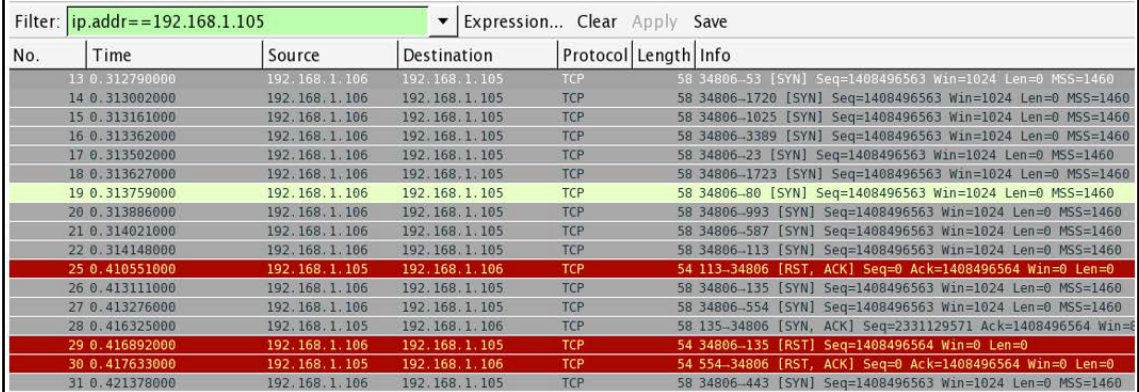

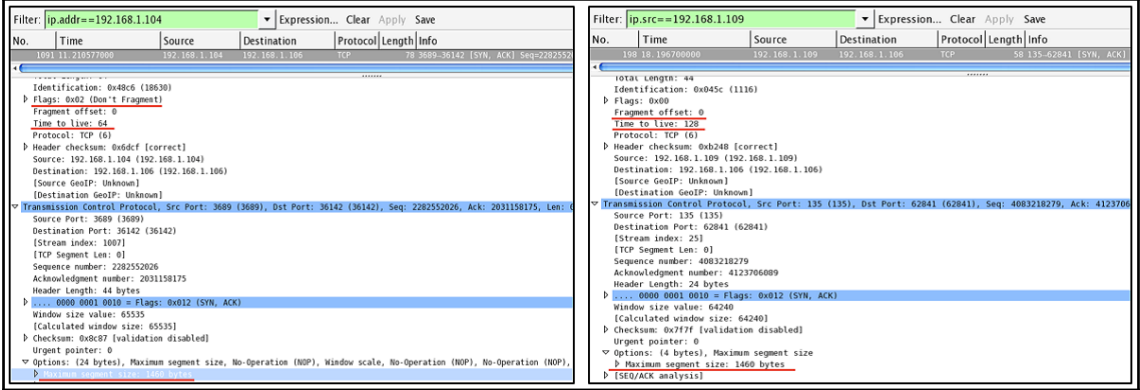

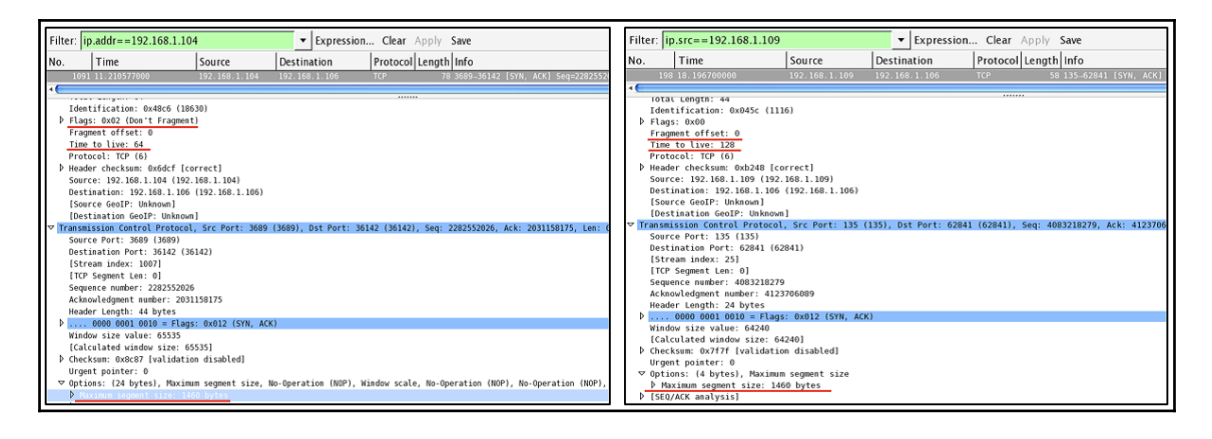

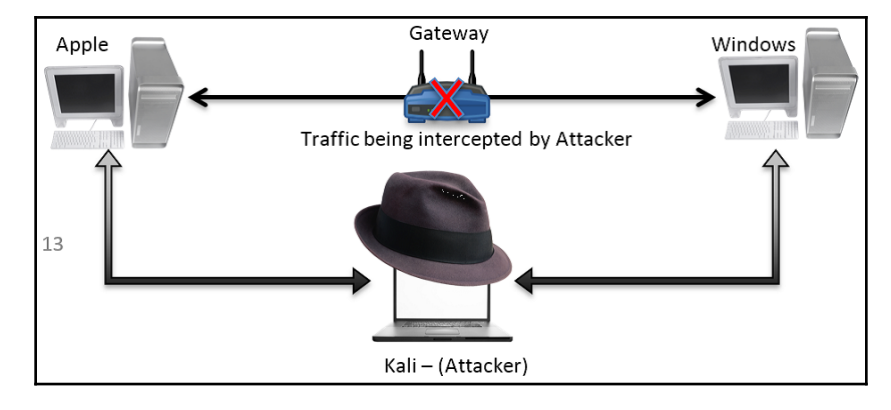

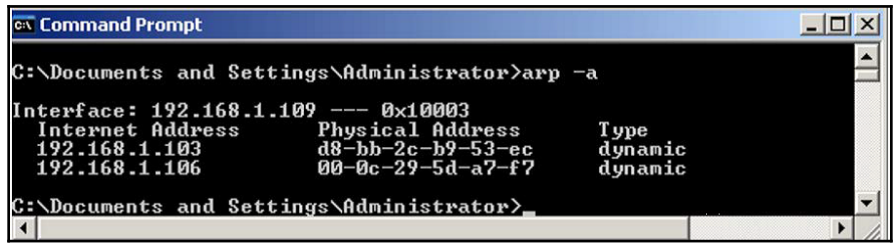

Anonymous:~ NotFound\$ arp -a ? (172.16.136.1) at 0:50:56:c0:0:1 on vmnet1 ifscope permanent [ethernet] ? (172.16.158.1) at 0:50:56:c0:0:8 on vmnet8 ifscope permanent [ethernet] ? (192.168.1.1) at d0:5b:a8:7:73:6c on en1 ifscope [ethernet] ? (192.168.1.100) at f0:c1:f1:63:41:95 on en1 ifscope [ethernet] ? (192.168.1.106) at 0:c:29:5d:a7:f7 on en1 ifscope [ethernet] ? (192.168.1.109) at 0:c:29:b3:cb:b6 on en1 ifscope [ethernet]

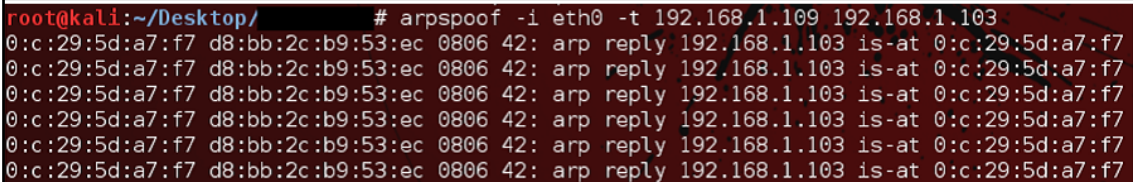

# arpspoof -i eth0,-t 192.168.1.103 192.168.1.109 oot@kali:~/Desktop/ 0:c:29:5d:a7:f7 d8:bb:2c:b9:53:ec 0806 42: arp reply 192.168.1.109 is-at 0:c:29:5d:a7:f7 0:c:29:5d:a7:f7 d8:bb:2c:b9:53:ec 0806 42: arp reply 192.168.1.109 is-at 0:c:29:5d:a7:f7 0:c:29:5d:a7:f7 d8:bb:2c:b9:53:ec 0806 42: arp reply 192.168.1.109 is-at 0:c:29:5d:a7:f7 0:c:29:5d:a7:f7 d8:bb:2c:b9:53:ec 0806 42: arp reply 192.168.1.109 is-at 0:c:29:5d:a7:f7 0:c:29:5d:a7:f7 d8:bb:2c:b9:53:ec 0806 42: arp reply 192.168.1.109 is-at 0:c:29:5d:a7:f7 0:c:29:5d:a7:f7 d8:bb:2c:b9:53:ec 0806 42: arp reply 192.168.1.109 is-at 0:c:29:5d:a7:f7 0:c:29:5d:a7:f7 d8:bb:2c:b9:53:ec 0806 42: arp reply 192.168.1.109 is-at 0:c:29:5d:a7:f7 0:c:29:5d:a7:f7 d8:bb:2c:b9:53:ec 0806 42: arp reply 192.168.1.109 is-at 0:c:29:5d:a7:f7

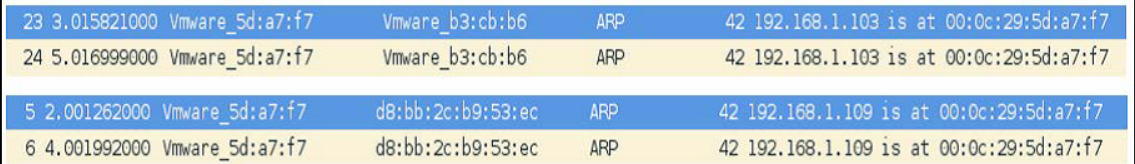

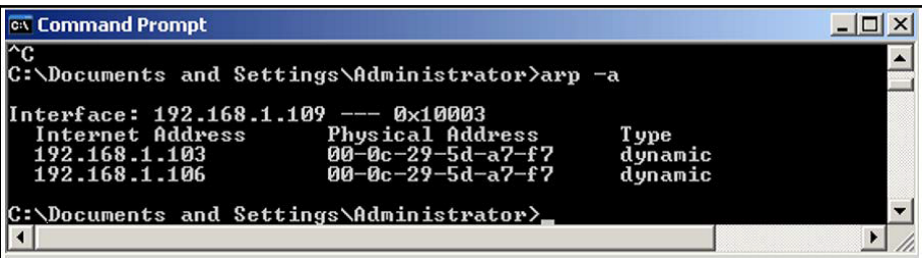

Anonymous: ~ NotFound\$ arp -a ? (172.16.136.1) at 0:50:56:c0:0:1 on vmnet1 ifscope permanent [ethernet] ? (172.16.158.1) at 0:50:56:c0:0:8 on vmnet8 ifscope permanent [ethernet] ? (192.168.1.1) at d0:5b:a8:7:73:6c on en1 ifscope [ethernet] ? (192.168.1.100) at f0:c1:f1:63:41:95 on en1 ifscope [ethernet] ? (192.168.1.106) at 0:c:29:5d:a7:f7 on en1 ifscope [ethernet] ? (192.168.1.109) at 0:c:29:5d:a7:f7 on en1 ifscope [ethernet]

Anonymous:~ NotFound\$ ping 192.168.1.109 PING 192.168.1.109 (192.168.1.109): 56 data bytes 92 bytes from 192.168.1.106: Redirect Host (New addr: 192.168.1.109) Vr HL TOS Len ID Fla off TTL Pro cks Src Dst 4 5 00 0054 8554 0 0000 3f 01 7230 192.168.1.103 192.168.1.109

 $C:\D$ ocuments and Settings\Administrator>arp -s 192.168.1.103 d8-bb-2c-b9-53-ec C:\Documents and Settings\Administrator>arp -a **Type** static

```
Charit - root@kali: ~ - ssh - 80 \times 25root@kali:~# nc -nv 192.168.1.108 21
(UNKNOWN) [192.168.1.108] 21 (ftp) open
220-FileZilla Server version 0.9.32 beta
220-written by Tim Kosse (Tim.Kosse@gmx.de)
220 Please visit http://sourceforge.net/projects/filezilla/
user charit
331 Password required for charit
pass abc
530 Login or password incorrect!
user charit
331 Password required for charit
pass charit
230 Logged on
help
214-The following commands are recognized:
                                                      TYPE
   USER
          PASS
                 QUIT
                         CWD
                                PWD
                                       PORT
                                               PASV
   LIST
          REST
                 CDUP
                         RETR
                                STOR
                                       SIZE
                                              DELE
                                                      RMD
   MKD
          RNFR
                 RNTO
                         ABOR
                                SYST
                                       NOOP
                                              APPE
                                                      NLST
                                       NOP
   MDTM
          XPWD
                 XCUP
                         XMKD
                                XRMD
                                               EPSV
                                                      EPRT
   AUTH
          ADAT
                 PBSZ
                         PROT
                                FEAT
                                       MODE
                                               OPTS
                                                      HELP
          MLST
                 MLSD
                         SITE
                                P@SW
                                       STRU
                                                      MFMT
   ALLO
                                              CLNT
214 Have a nice day.
quit
221 Goodbye
```

```
Stream Content-
220-FileZilla Server version 0.9.32 beta
220-written by Tim Kosse (Tim.Kosse@gmx.de)
220 Please visit http://sourceforge.net/projects/filezilla/
user charit
331 Password required for charit
pass abc
530 Login or password incorrect!
user charit
331 Password required for charit
pass charit
230 Logged on
help
214-The following commands are recognized:
   USER
          PASS
                  QUIT
                         CWDPWD
                                        PORT
                                               PASV
                                                       TYPE
   LTST
                  CDUP
                         RETR
                                STOR
                                        STZE
                                               DELE
                                                       RMD
          REST
   MKD
          RNFR
                  RNTO
                         ABOR
                                SYST
                                        NOOP
                                               APPE
                                                       NLST
   MDTM
          XPWD
                  XCUP
                         XMKD
                                XRMD
                                        NOP
                                               EPSV
                                                       EPRT
   AUTH
          ADAT
                  PRS7
                         PROT
                                FEAT
                                        MODE
                                               OPTS
                                                       HELP
   ALLO
          MLST
                  MLSD
                         SITE
                                P@SW
                                        STRU
                                               CLNT
                                                       MFMT
214 Have a nice day.
quit
221 Goodbye
```
root@kali:~# hydra -l charit -P pass.txt ftp://192.168.1.103 Hydra v7.6 (c)2013 by van Hauser/THC & David Maciejak - for legal purposes only Hydra (http://www.thc.org/thc-hydra) starting at 2015-09-12 18:16:00 [DATA] 11 tasks, 1 server, 11 login tries (l:1/p:11), ~1 try per task [DATA] attacking service ftp on port 21 [21][ftp] host: 192.168.1.103 login: <mark>charit</mark> password: charit 1 of 1 target successfully completed, 1 valid password found Hydra (http://www.thc.org/thc-hydra) finished at 2015-09-12 18:16:04

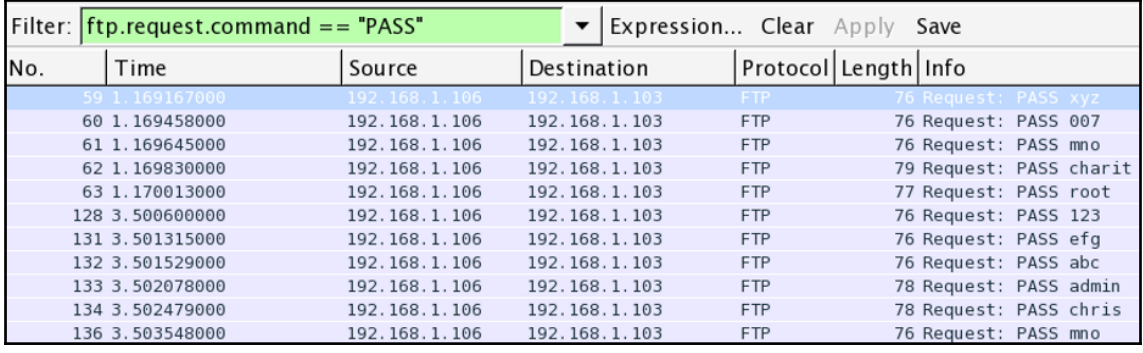

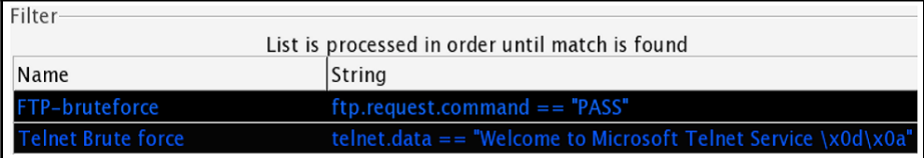

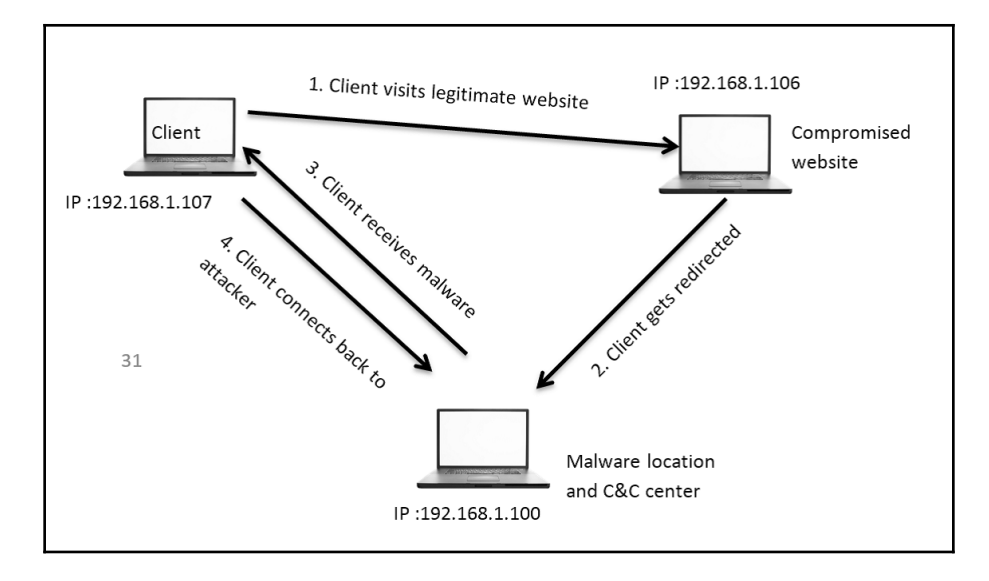

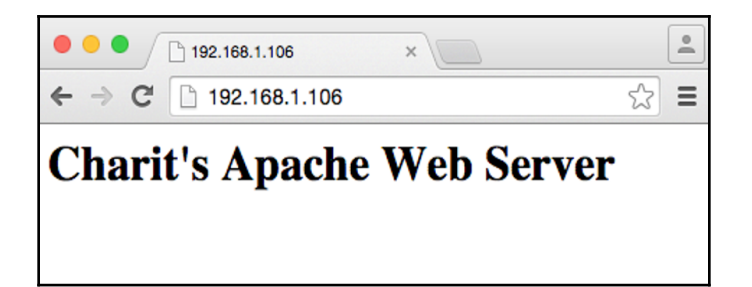

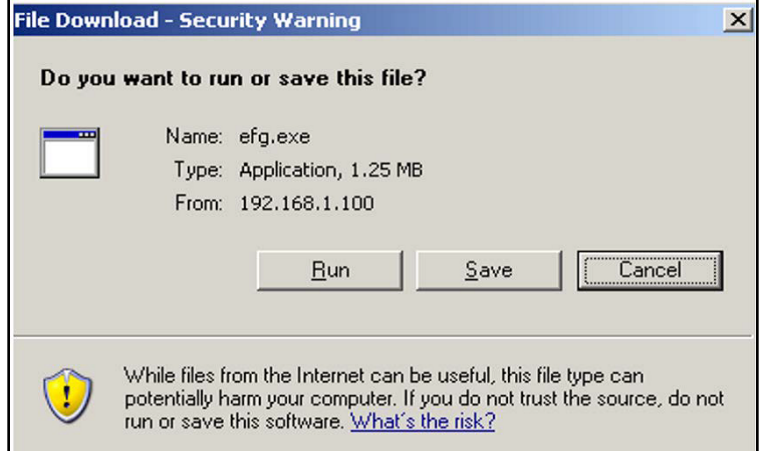

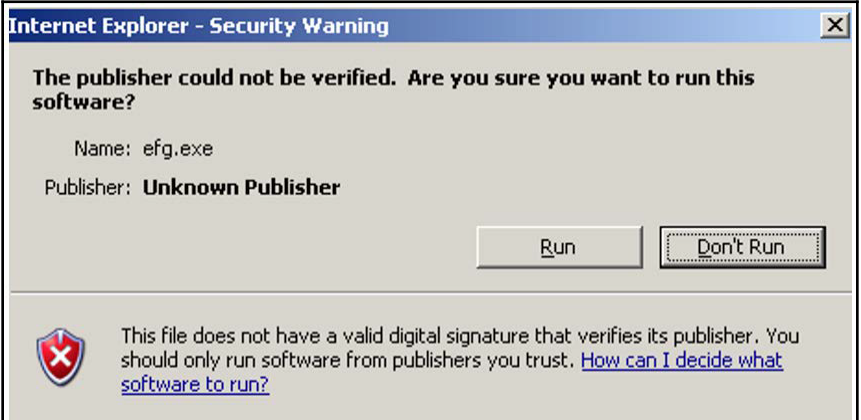

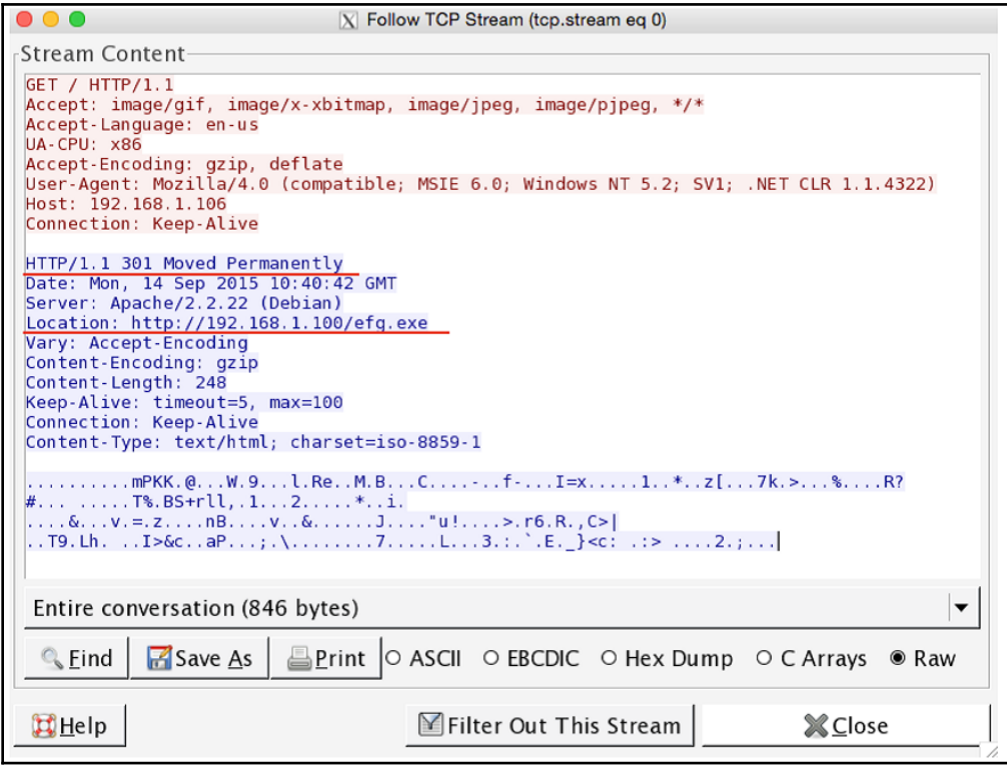

 $1255\ 36,428063(192,168,1,100$  $192.168.1.107$  $HTIP$ 1458 HTTP/1.1 200 OK (application/x-msdownload)

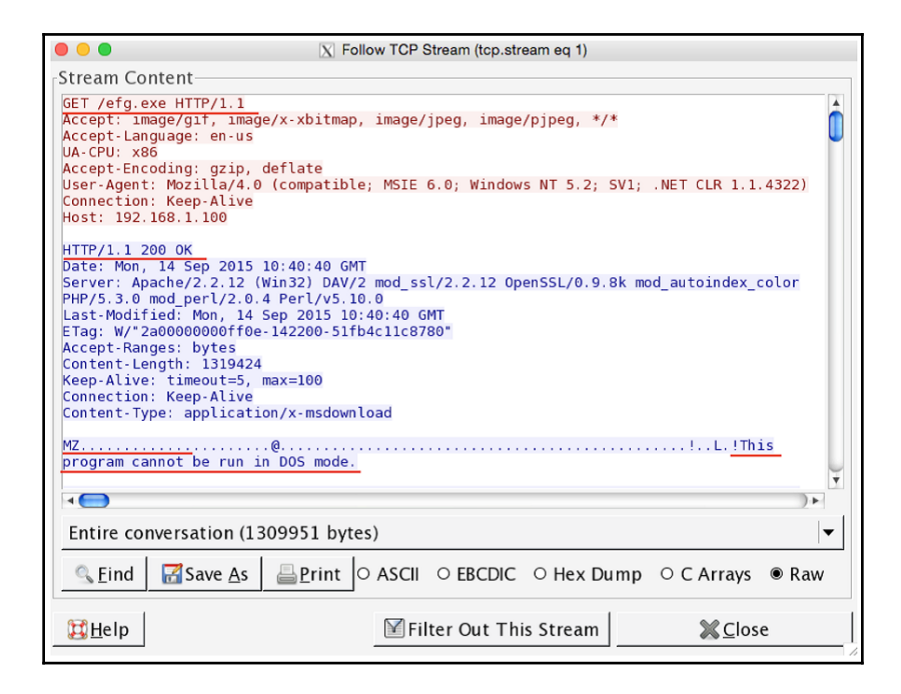

#### **DOS** [edit]

Main articles: DOS MZ executable and New Executable

#### 16-bit DOS MZ executable

The original DOS executable file format. These can be identified by the letters "MZ" at the beginning of the file in ASCII.

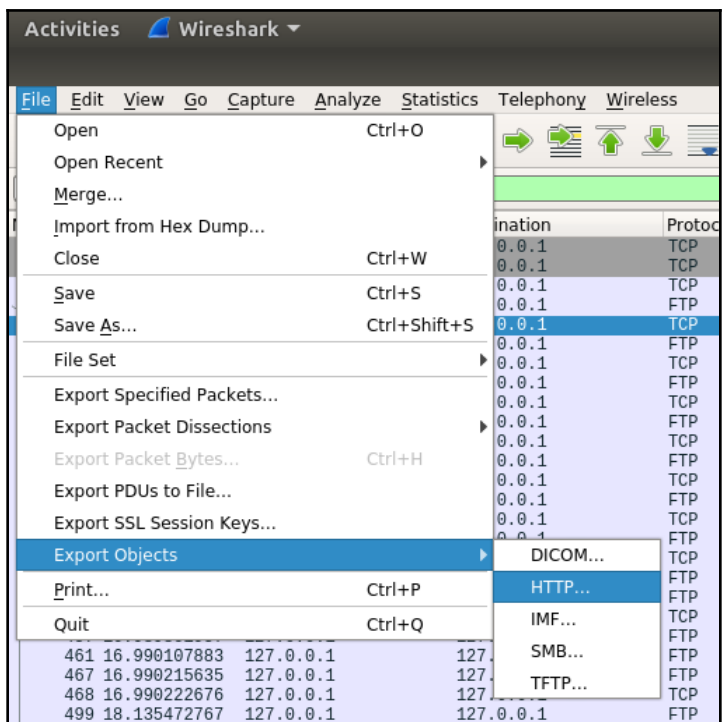

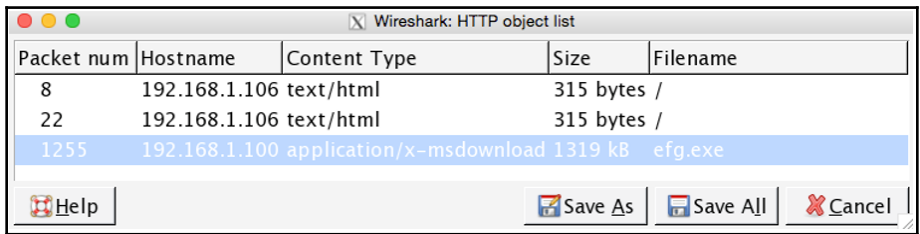

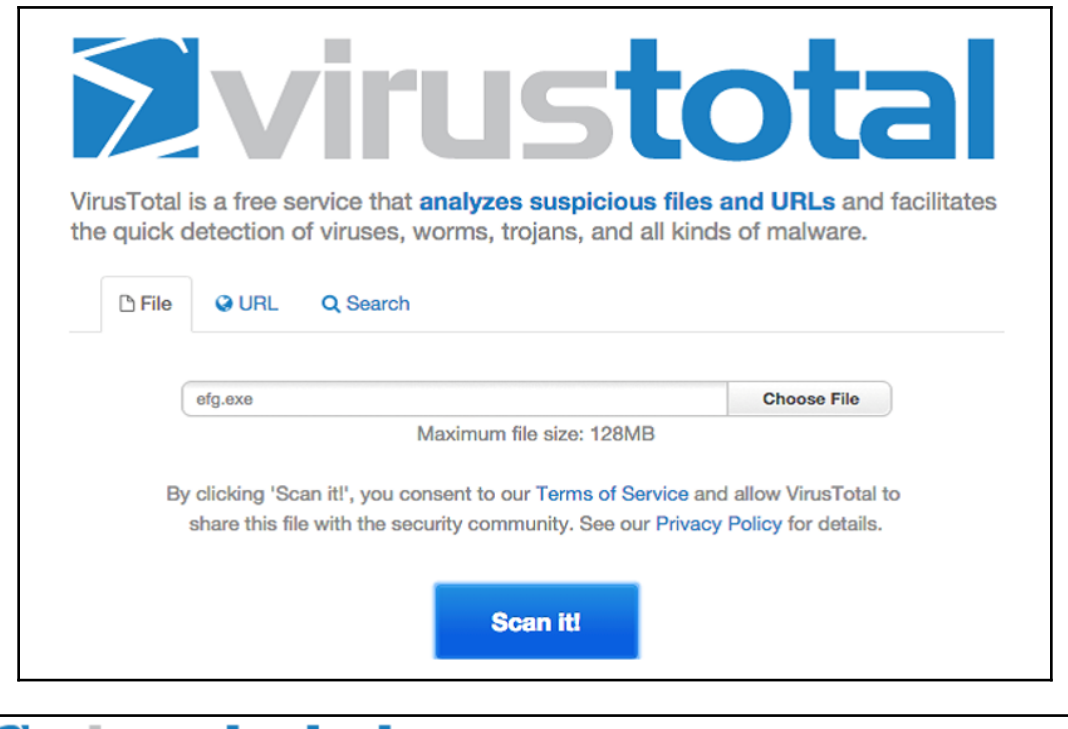

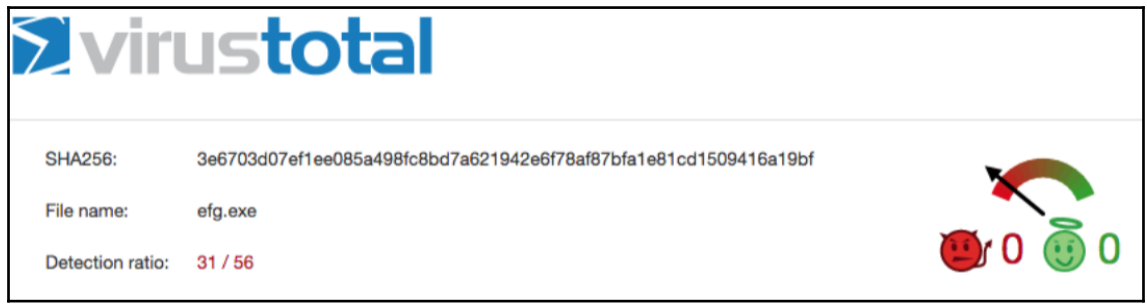

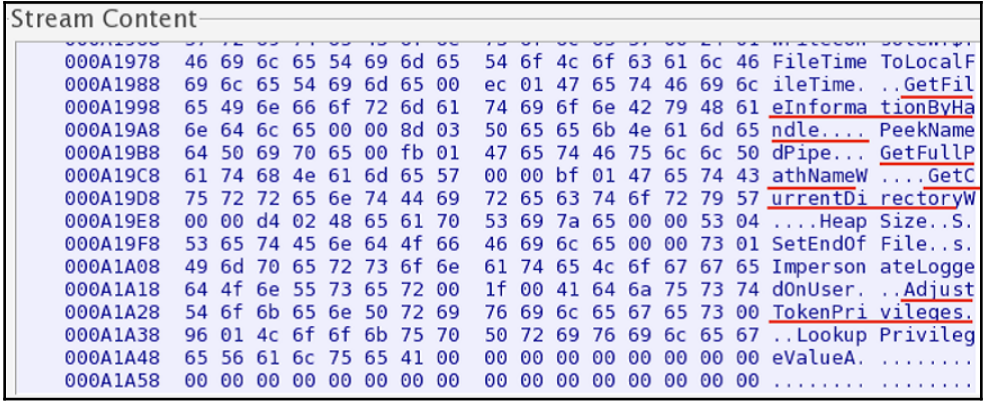

### **Chapter 7: Analyzing Traffic in Thin Air**

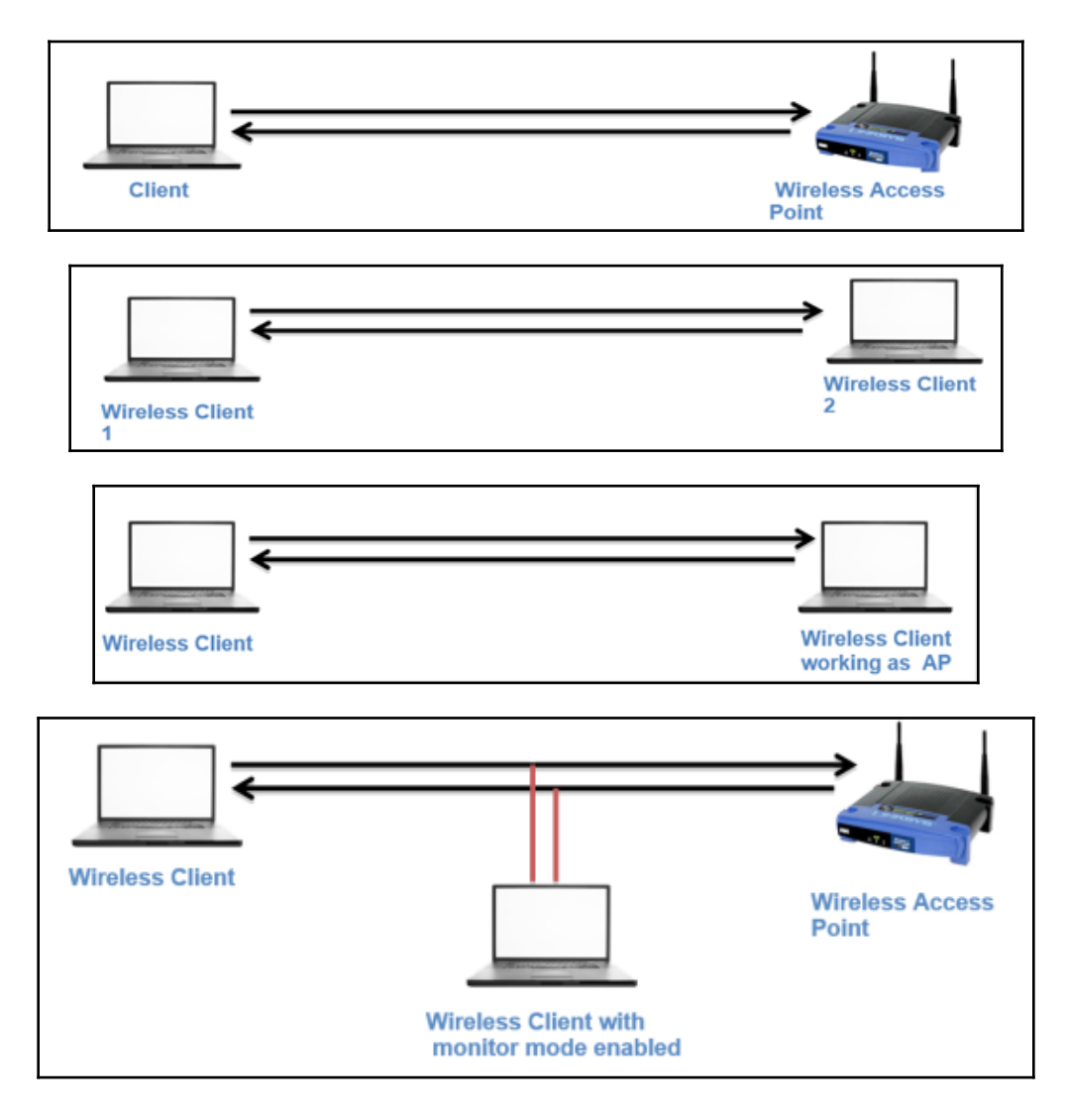

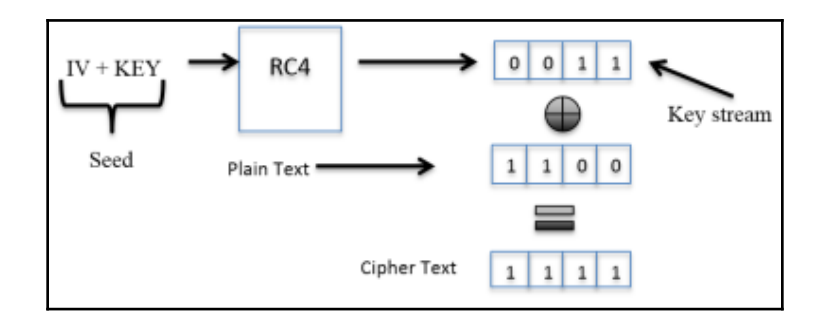

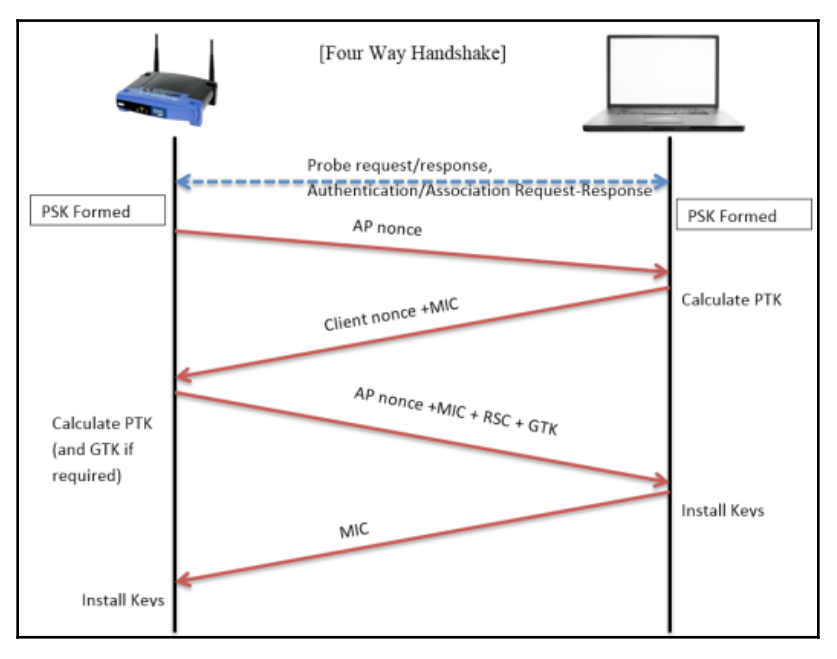

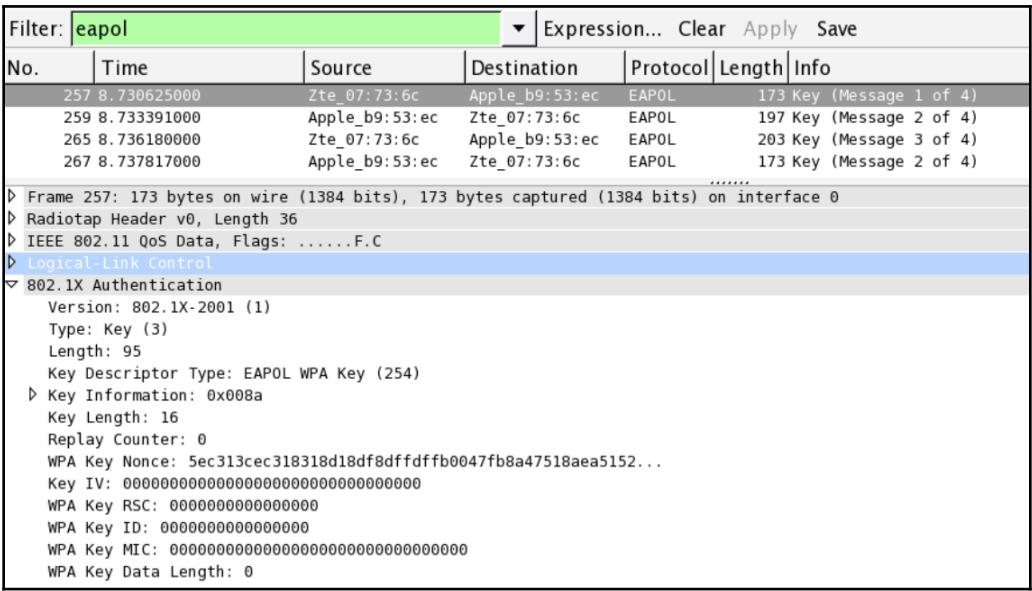

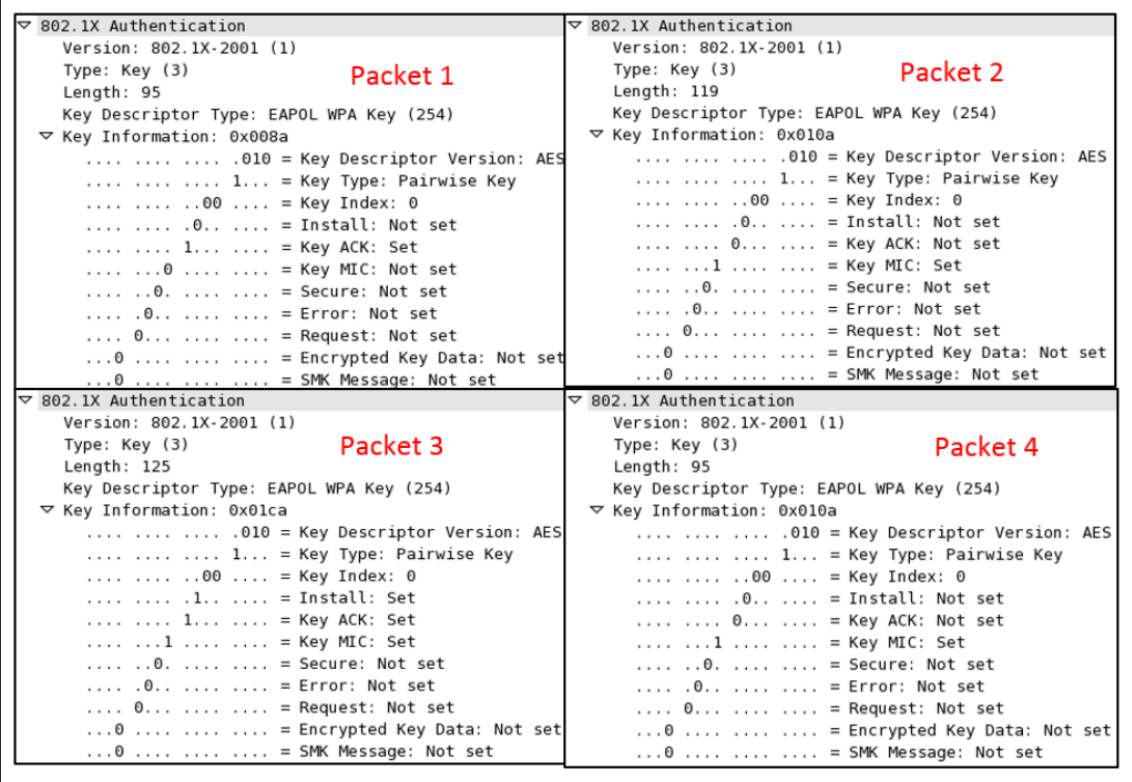

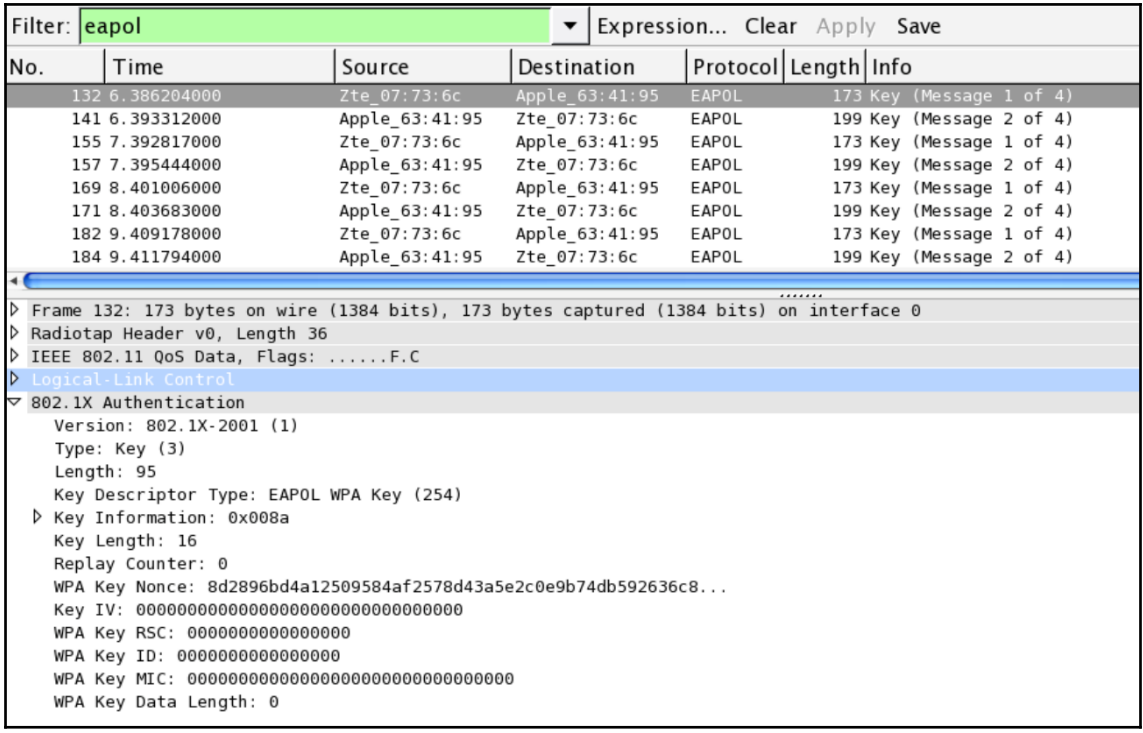

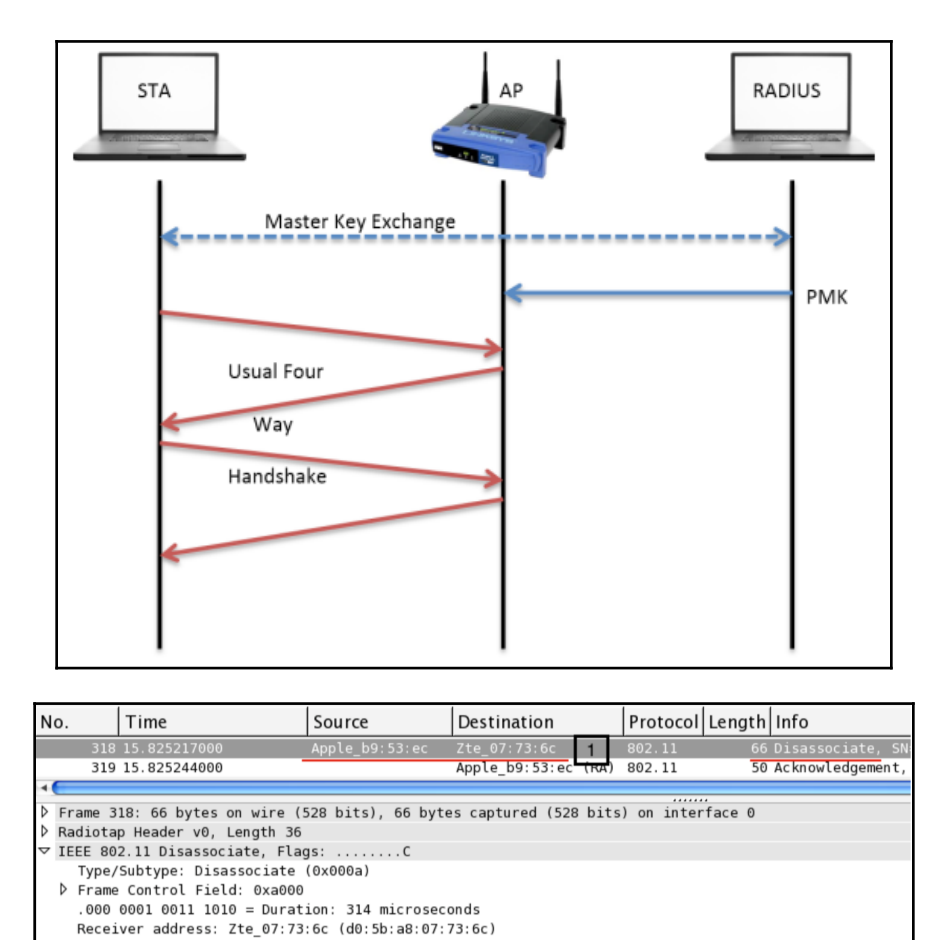

Reason code: Disassociated because sending STA is leaving (or has left) BSS (0x0008)  $2$ 

Destination address: Zte\_07:73:6c (d0:5b:a8:07:73:6c) Transmitter address: Apple\_b9:53:ec (d8:bb:2c:b9:53:ec) Source address: Apple\_b9:53:ec (d8:bb:2c:b9:53:ec) BSS Id: Zte\_07:73:6c (d0:5b:a8:07:73:6c)

P Frame check sequence: 0x989e716b [correct]

Fragment number: 0 Sequence number: 1979

 $\triangledown$  Fixed parameters (2 bytes)

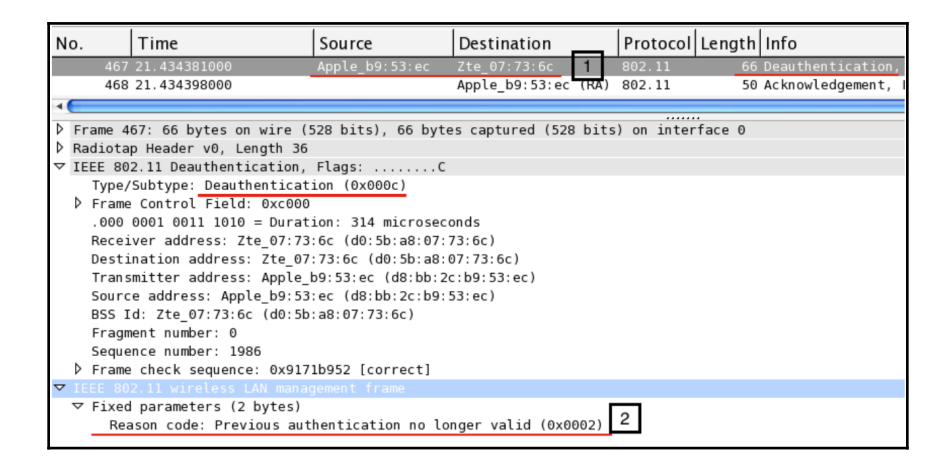

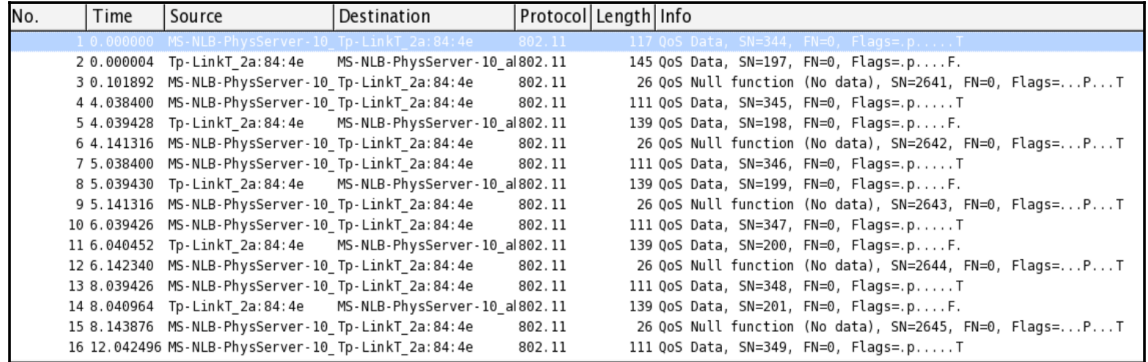

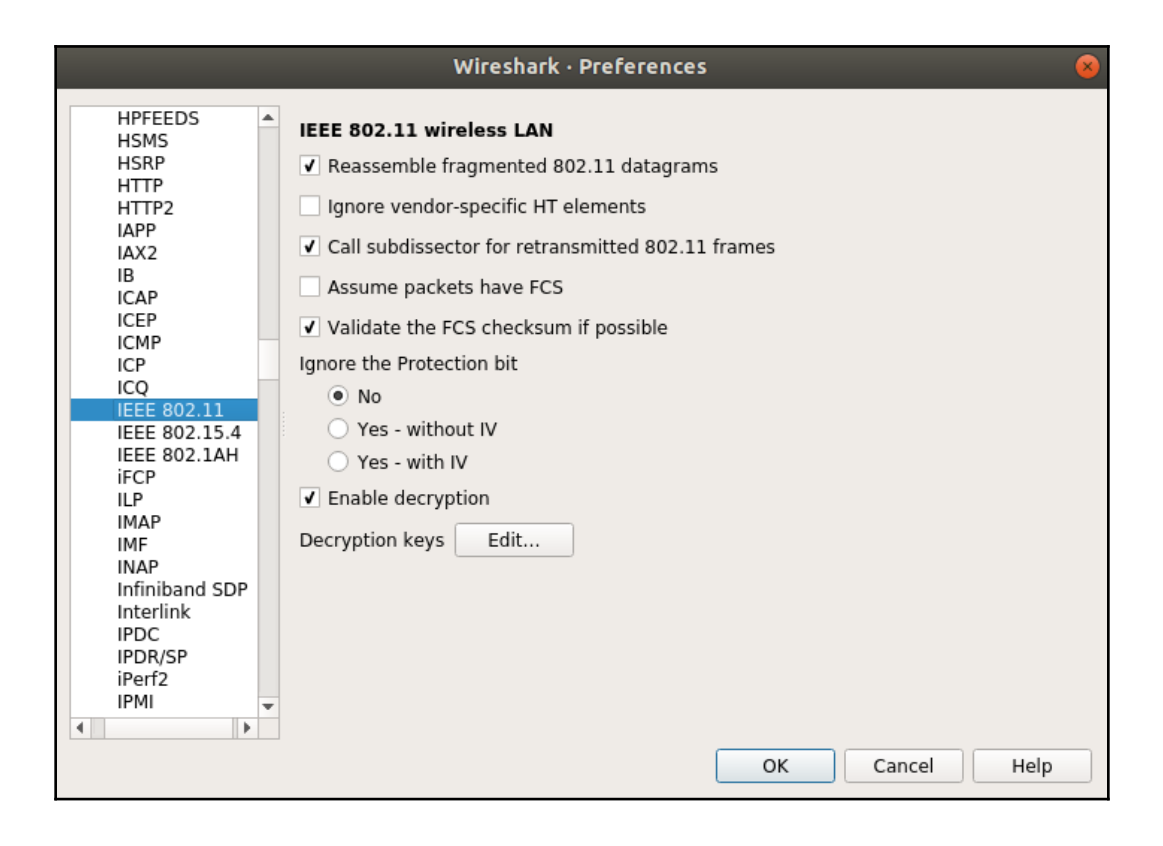

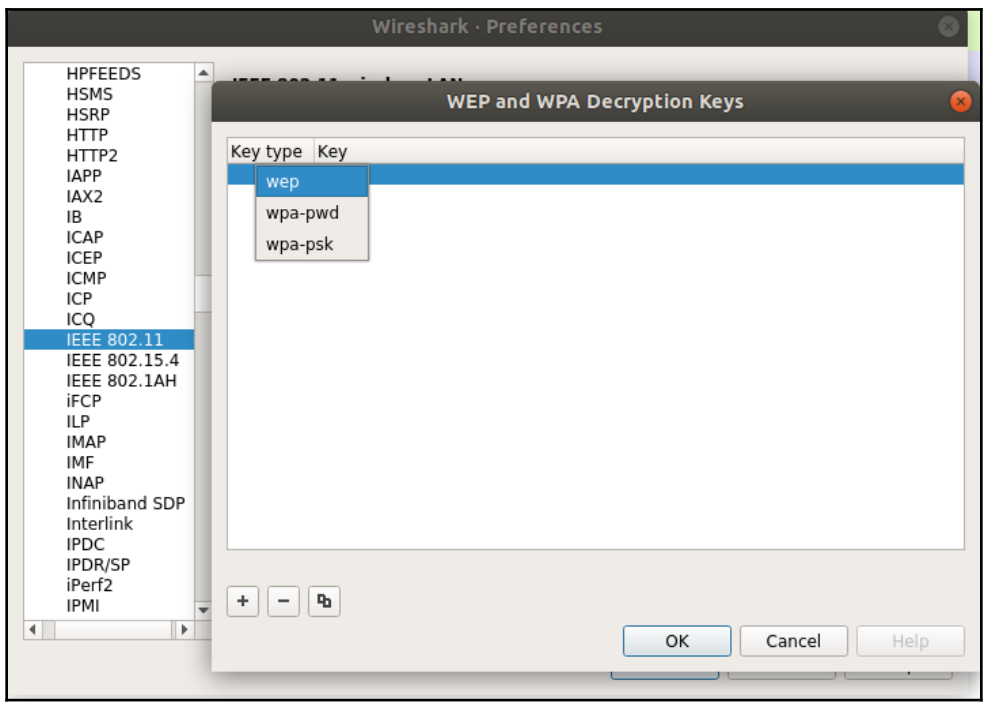

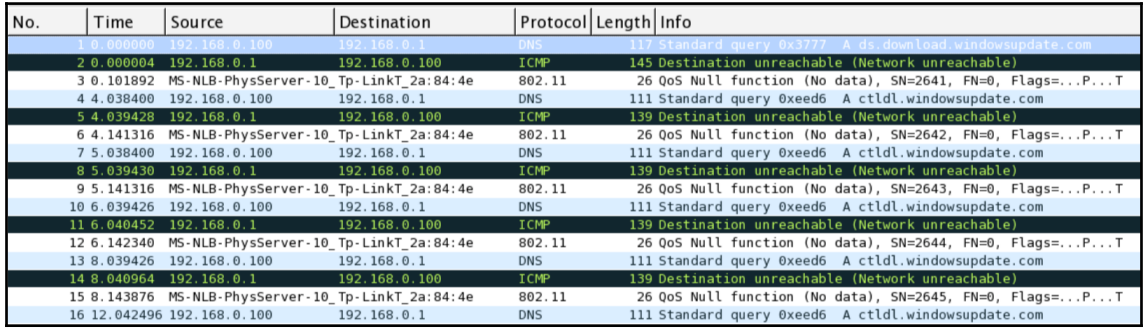

### **Chapter 8: Mastering the Advanced Features of Wiresh ark**

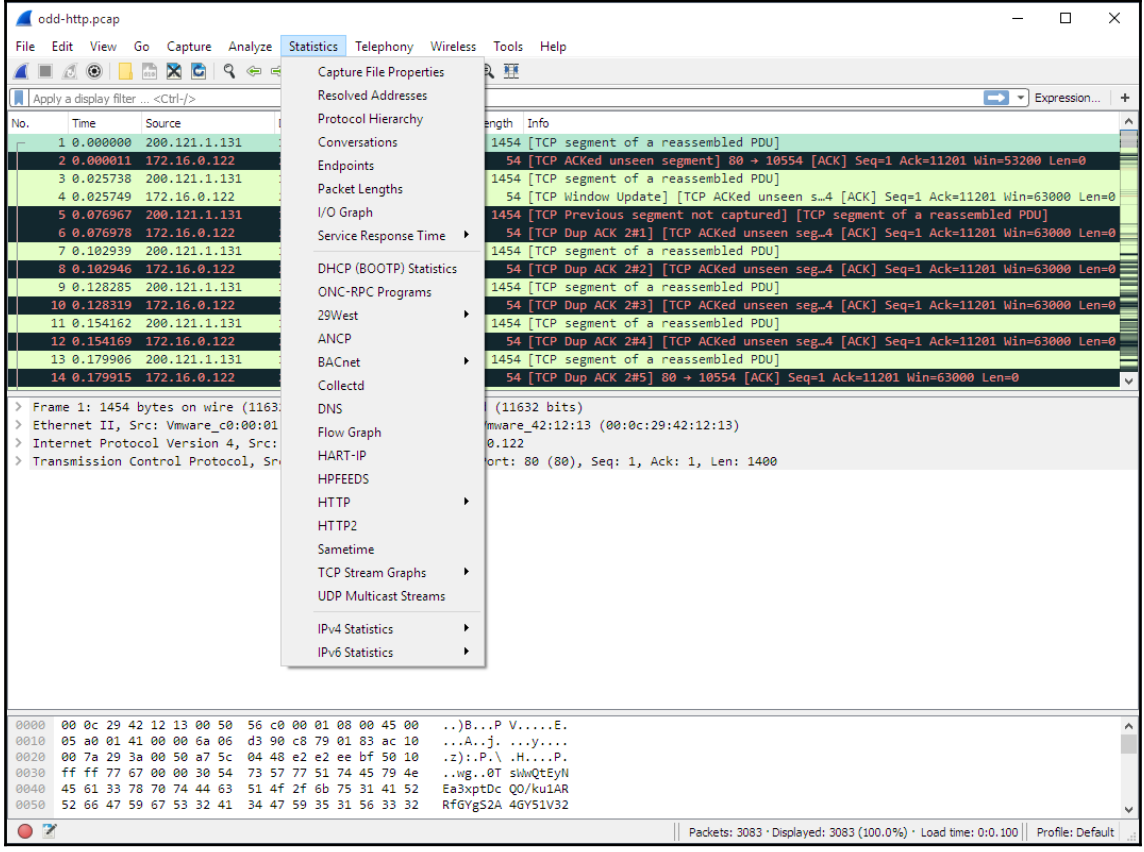

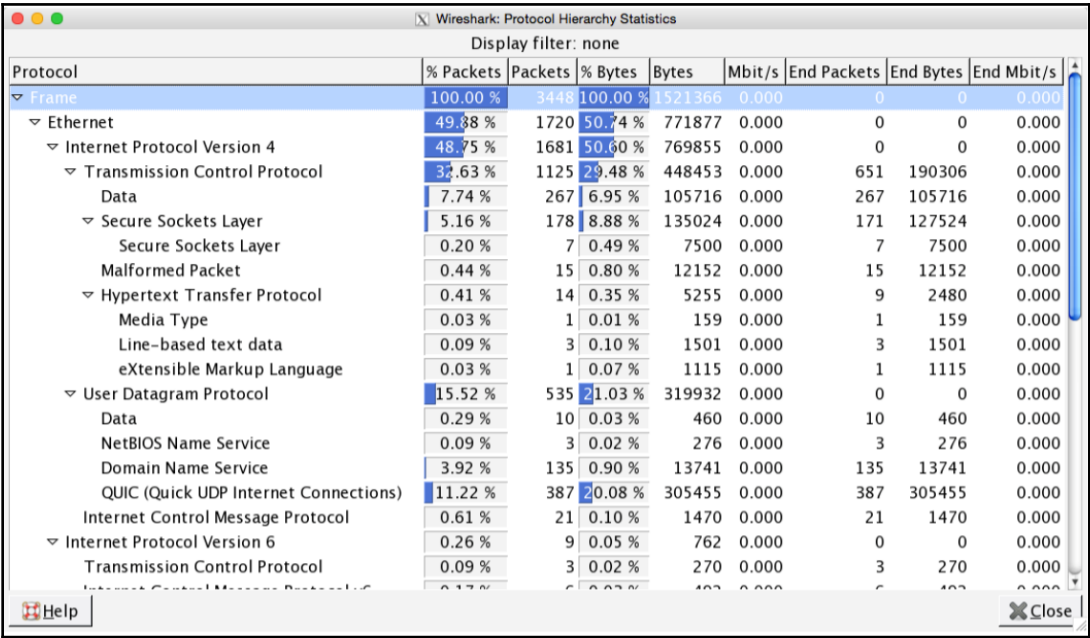

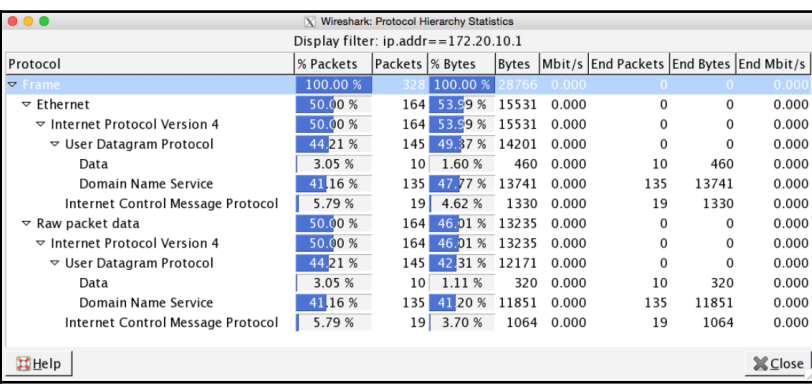

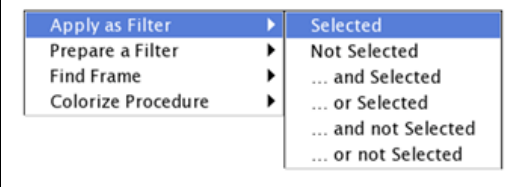

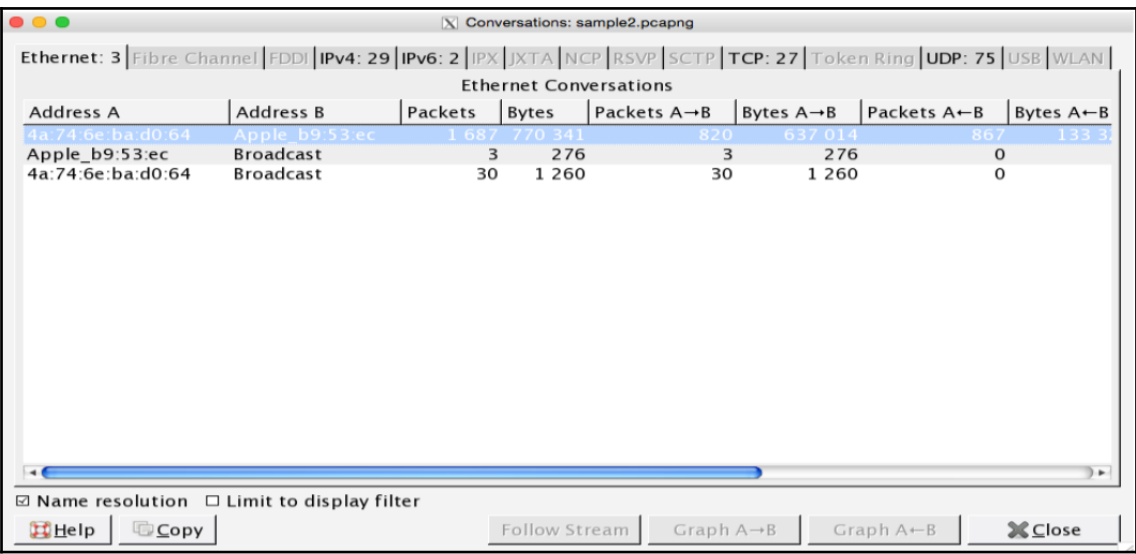

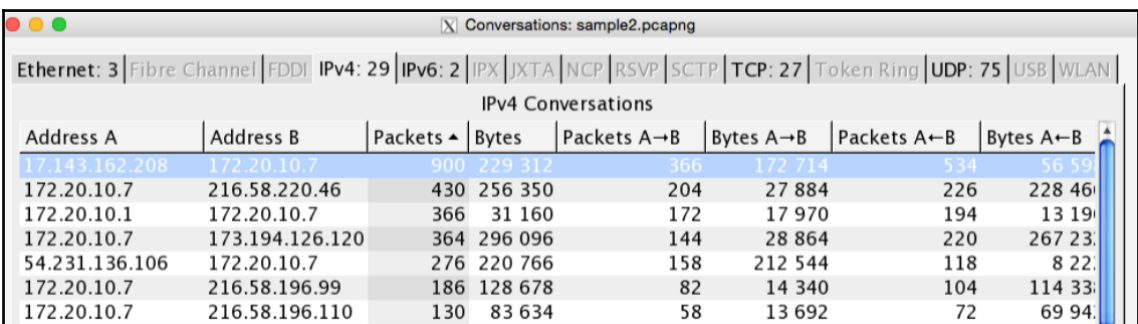

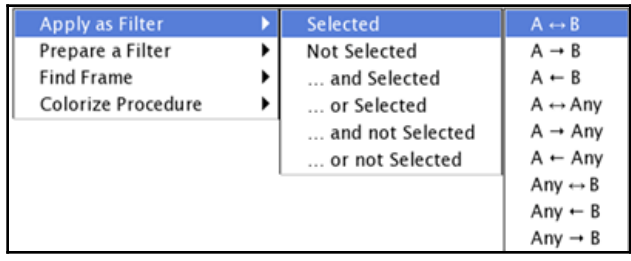

Filter:  $ip.addr == 17.143.162.208 & ip.addr == 172.$   $\star$  Expression... Clear Apply Save

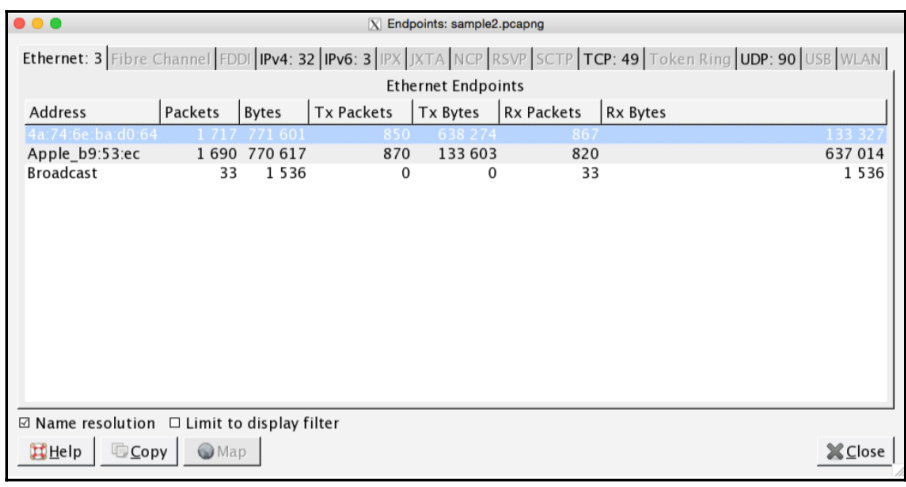

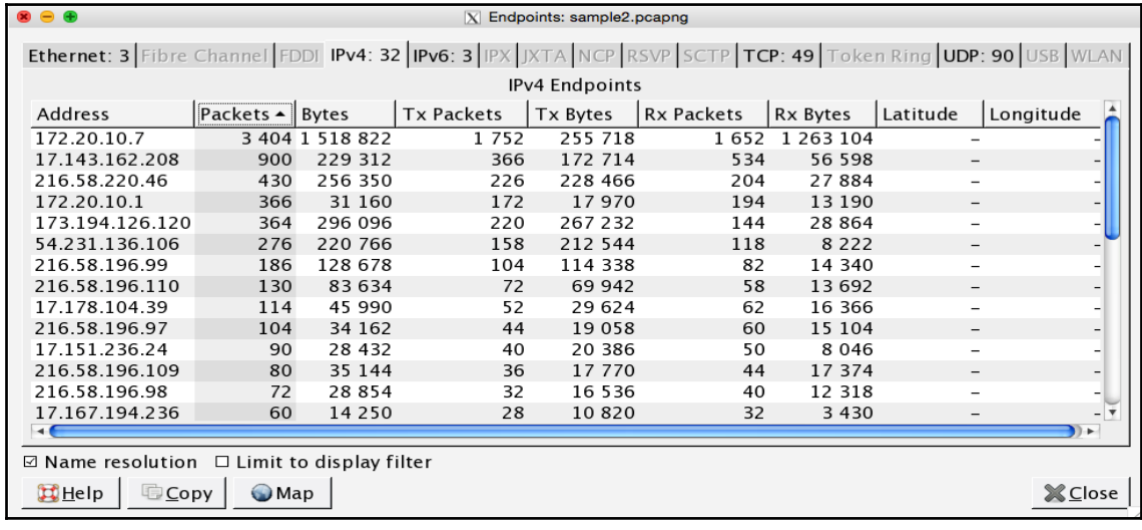

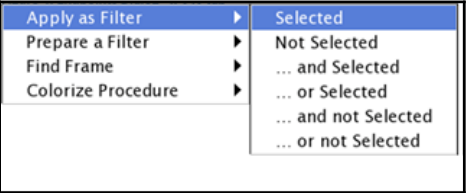

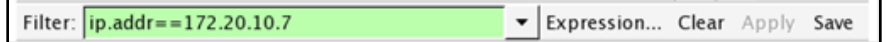

Щ

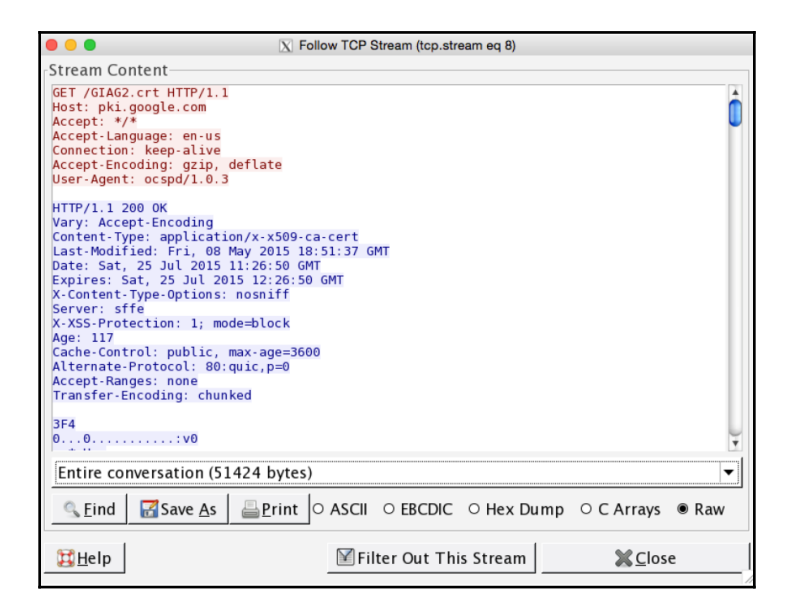

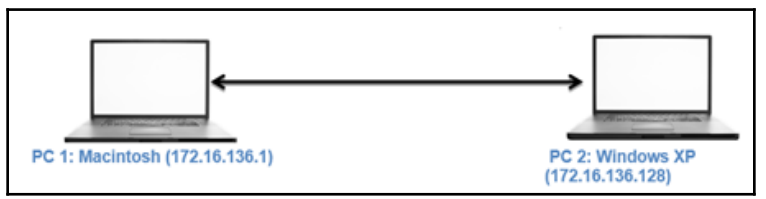

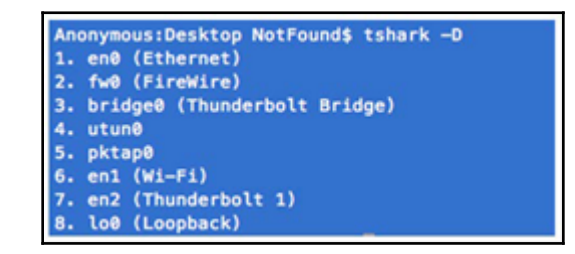

Anonymous: Desktop NotFound\$ tshark -i pktap0 Capturing on 'pktap0'

Anonymous: Desktop NotFound\$ curl http://172.16.136.128

Anonymous:Desktop NotFound\$ tshark -i pktap0 Capturing on 'pktap@' 0.000000 172.16.136.1 -> 172.16.136.128 TCP 64 51816-80 [SYN] Seq=0 Win=65535 Len=0 MSS=1460 WS 2-745883619.604183 172.16.136.128 -> 172.16.136.1 TCP 64 80-51816 [SYN, ACK] Seq=0 Ack=1 Win=64240 3-733373297.062554 172.16.136.1 -> 172.16.136.128 TCP 52 51816-80 [ACK] Seq=1 Ack=1 Win=131744 Len 4 -1830766245.431098 172.16.136.1 -> 172.16.136.128 HTTP 130 GET / HTTP/1.1 5-1830766245.129806 172.16.136.1 -> 172.16.136.128 HTTP 130 [TCP Retransmission] GET / HTTP/1.1 6-1664501840.066843 172.16.136.128 -> 172.16.136.1 TCP 52 80-51816 [ACK] Seq=1 Ack=79 Win=64162 Le 7-392509417.396438 172.16.136.128 -> 172.16.136.1 TCP 52 [TCP Dup ACK 6#1] 80-51816 [ACK] Seq=1 Ac 8-2027256734.439159 172.16.136.128 -> 172.16.136.1 HTTP 345 HTTP/1.1 302 Found 9-179068134.420122 172.16.136.1 -> 172.16.136.128 TCP 52 51816-80 [ACK] Seq=79 Ack=294 Win=131456 10-2067155579.763355 172.16.136.1 -> 172.16.136.128 TCP 52 51816-80 [FIN, ACK] Seq=79 Ack=294 Win=1 11-1830766248.828112 172.16.136.128 -> 172.16.136.1 TCP 52 80-51816 [ACK] Seq=294 Ack=80 Win=64162 12 -392509283.614170 172.16.136.1 -> 172.16.136.128 TCP 52 [TCP Dup ACK 10#1] 51816-80 [ACK] Seq=80 13 -1830766248.686849 172.16.136.128 -> 172.16.136.1 TCP 52 80-51816 [FIN, ACK] Seq=294 Ack=80 Win=6 14 -392569681.317465 172.16.136.1 -> 172.16.136.128 TCP 52 51816-80 [ACK] Seq=80 Ack=295 Win=131456

> Anonymous:Desktop NotFound\$ tshark -i pktap0 -w http.txt Capturing on 'pktap0' 11

Anonymous: Desktop NotFound\$ cat http.txt

?M<+????????.Mac OS X 10.10.3, build 14D136 (Darwin 14.3.0)4Dumpcap

D136 (Darwin 14.3.0)"???@@E@f?@@k???????lP??f?????? ???x''dA???\_@@E@?@?},?????P?l?@J?f????a?? @@q???????lP??f??@s? ???xT??4??9??E??@@H???????lP??f??@s?h 777xGET / HTTP/1.1 User-Agent: curl/7.37.1 Host: 172.16.136.128 Accept: \*/\*

#### Anonymous:Desktop NotFound\$ tshark -i pktap0 Capturing on 'pktap0' 0.000000 172.16.136.1 -> 172.16.136.128 TCP 64 51816-80 [SYN] Seq=0 Win=65535 Len=0 MSS=1460 WS 2-745883619.604183 172.16.136.128 -> 172.16.136.1 TCP 64 80-51816 [SYN, ACK] Seq=0 Ack=1 Win=64240 3-733373297.062554 172.16.136.1 -> 172.16.136.128 TCP 52 51816-80 [ACK] Seq=1 Ack=1 Win=131744 Len 4 -1830766245.431098 172.16.136.1 -> 172.16.136.128 HTTP 130 GET / HTTP/1.1 5 -1830766245.129806 172.16.136.1 -> 172.16.136.128 HTTP 130 [TCP Retransmission] GET / HTTP/1.1 6-1664501840.066843 172.16.136.128 -> 172.16.136.1 TCP 52 80-51816 [ACK] Seq=1 Ack=79 Win=64162 Le 7-392509417.396438 172.16.136.128 -> 172.16.136.1 TCP 52 [TCP Dup ACK 6#1] 80-51816 [ACK] Seq=1 Ac 8-2027256734.439159 172.16.136.128 -> 172.16.136.1 HTTP 345 HTTP/1.1 302 Found 9-179068134.420122 172.16.136.1 -> 172.16.136.128 TCP 52 51816-80 [ACK] Seq=79 Ack=294 Win=131456 10 -2067155579.763355 172.16.136.1 -> 172.16.136.128 TCP 52 51816-80 [FIN, ACK] Seq=79 Ack=294 Win=1 11-1830766248.828112 172.16.136.128 -> 172.16.136.1 TCP 52 80-51816 [ACK] Seq=294 Ack=80 Win=64162 12 -392509283.614170 172.16.136.1 -> 172.16.136.128 TCP 52 [TCP Dup ACK 10#1] 51816-80 [ACK] Seq=80 13 -1830766248.686849 172.16.136.128 -> 172.16.136.1 TCP 52 80-51816 [FIN, ACK] Seq=294 Ack=80 Win=6 14 -392569681.317465 172.16.136.1 -> 172.16.136.128 TCP 52 51816-80 [ACK] Seq=80 Ack=295 Win=131456

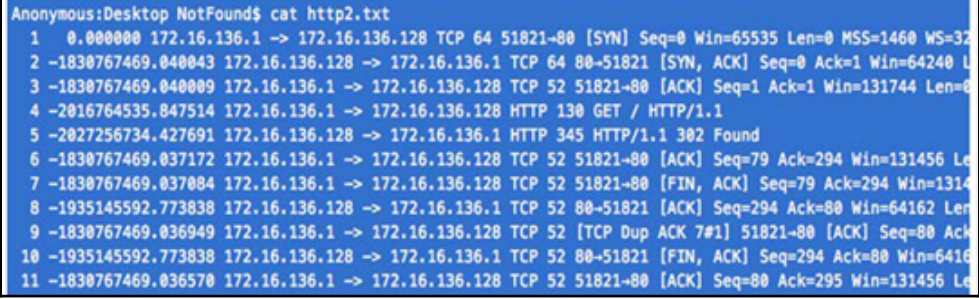

Anonymous:Desktop NotFound\$ tshark -i pktap0 -f "port 20" Capturing on 'pktap0' 0.000000 172.16.136.1 -> 172.16.136.128 TCP 64 51852-20 [SYN] Seq=0 Wi 0.000151 172.16.136.128 -> 172.16.136.1 TCP 64 20-51852 [SYN, ACK] Sec  $\overline{\mathbf{z}}$ 3-1438261061.117554 172.16.136.1 -> 172.16.136.128 TCP 52 51852-20 [ACK] 4 -565845755.905104 172.16.136.128 -> 172.16.136.1 FTP-DATA 94 FTP Data: 0.330476 172.16.136.1 -> 172.16.136.128 TCP 52 51852-20 [ACK] Seq=1 Ad 5. 6-1438260168.702253 172.16.136.128 -> 172.16.136.1 FTP-DATA 97 FTP Data: 7 -776735948.749363 172.16.136.1 -> 172.16.136.128 TCP 52 51852-20 [ACK]

Anonymous:Desktop NotFound\$ tshark -r http.pcap -Y "ip.src==172.16.136.128 and http" 31-2027256734.408549 172.16.136.128 -> 172.16.136.1 HTTP 345 HTTP/1.1 302 Found 42 -2027256734.408549 172.16.136.128 -> 172.16.136.1 HTTP 345 HTTP/1.1 302 Found 71-1899318681.597223 172.16.136.128 -> 239.255.255.250 SSDP 161 M-SEARCH \* HTTP/1.1 76-1899318681.597223 172.16.136.128 -> 239.255.255.250 SSDP 161 M-SEARCH \* HTTP/1.1 81-1899318681.597223 172.16.136.128 -> 239.255.255.250 SSDP 161 M-SEARCH \* HTTP/1.1 90 -1899318681.597223 172.16.136.128 -> 239.255.255.258 SSDP 161 M-SEARCH \* HTTP/1.1 467 -2027256734.408549 172.16.136.128 -> 172.16.136.1 HTTP 345 HTTP/1.1 302 Found 619 -2027256734.408549 172.16.136.128 -> 172.16.136.1 HTTP 345 HTTP/1.1 302 Found 653 -2027256734.408549 172.16.136.128 -> 172.16.136.1 HTTP 345 HTTP/1.1 302 Found 1925 -1830772787.988137 172.16.136.128 -> 172.16.136.1 HTTP 345 HTTP/1.1 302 Found

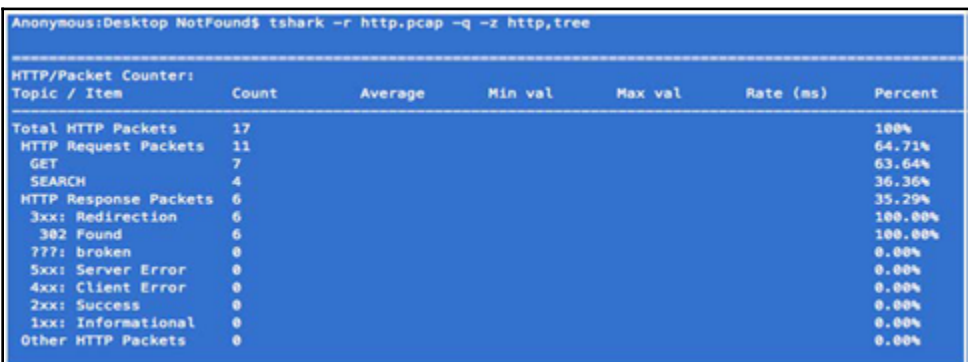

Anonymous:Desktop NotFound\$ tshark -r http.pcap -q -z hosts<br># TShark hosts output<br>#<br># Host data gathered from http.pcap 172.16.158.1 Anonymous.local<br>172.16.136.1 Anonymous.local